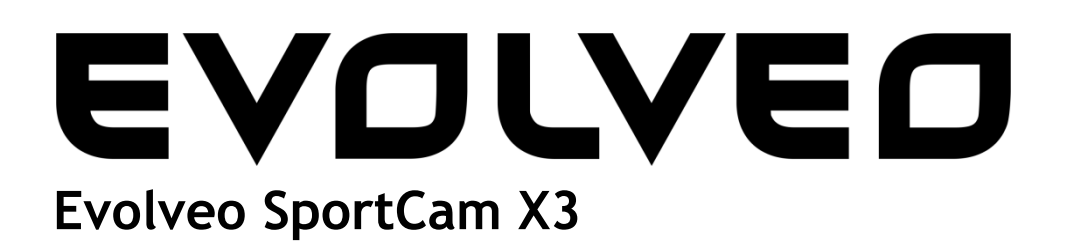

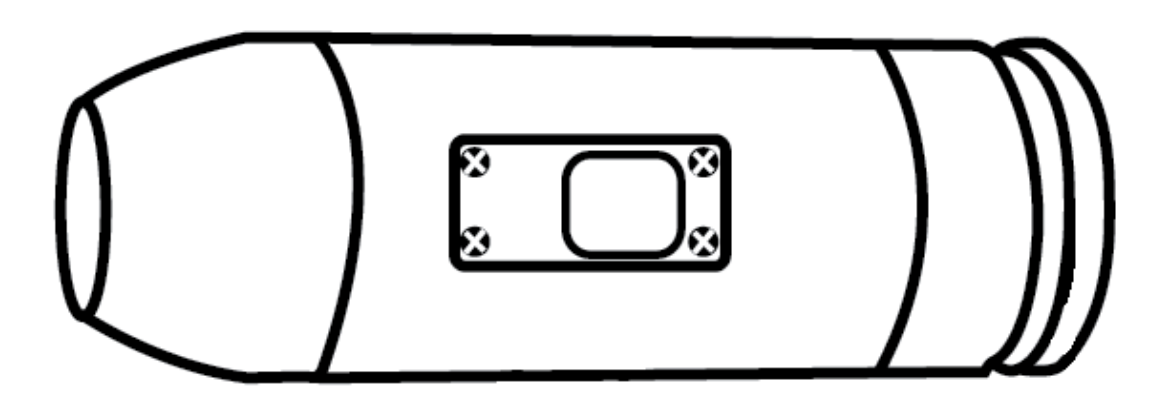

- $CZ$ **Uživatelský manuál** (2 - 7)
- **SK Užívateľský manuál** (8 - 13)
- HU **Használati útmutató** (14 - 20)
- **User guide** (21 26) EN
- RU **Инструкция по обслуживанию** (27 - 33)
- **Instrukcja obsługi** (34 40)PL

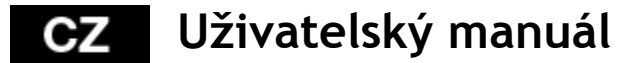

**Děkujeme, že jste si zakoupili videokameru.**

- Před použitím výrobku si přečtěte tento návod k obsluze, abyste výrobek správně používali.

- Tento návod k obsluze uchovejte na bezpečném místě

- Záruka se nevztahuje na poškození, ke kterým může dojit během sportovních aktivit

- Odpovědnosti uživatele je kameru bezpečně připevnit k jakémukoli

sportovnímu vybaveni

- Záruka se nevztahuje na škody, které mohou nastat během sportovních aktivit. Uživatelé nesou odpovědnost za bezpečné zajištění kamery na jakékoliv sportovní vybavení

#### **Obsah manuálu:**

- 1. Obsah balení
- 2. Představení kamery
- 3. Prvotní nastavení<br>4. Nabíjení baterie
- Nabíjení baterie
- 5. Nastavení data & času
- 6. Ukládání na MicroSD/MicroSDHC kartu
- 7. Záznam videa
- 8. Fotografování
- 9. Přehrávání v počítači Windows
- 10. Přehrávání v počítači MAC
- 11. Instalace ovladače webkamery
- 12. Přehled stavů LED kontrolek
- 13. Výměna baterie
- 14. Technické specifikace
- 15. Záruka

### **1.Obsah balení:**

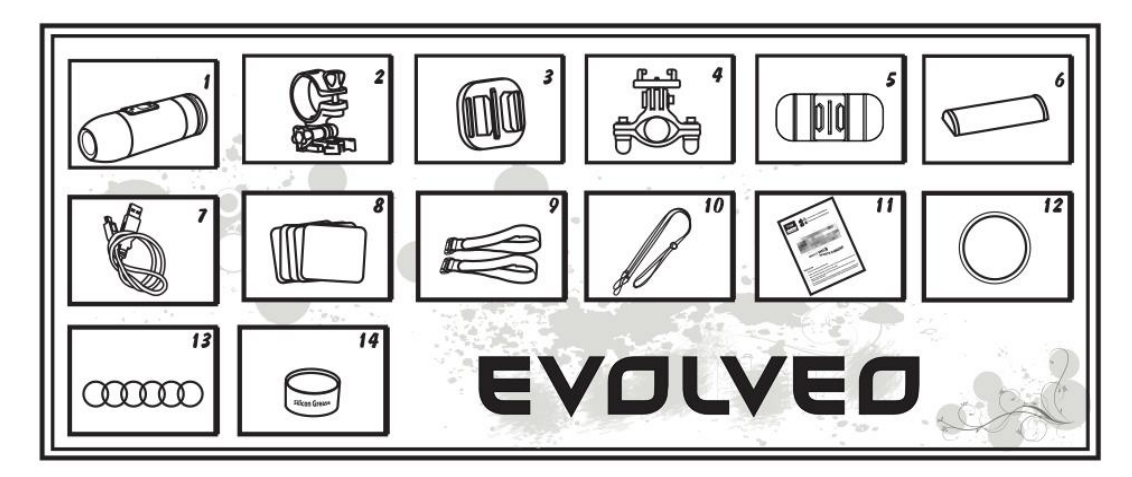

- 1. Videokamera se zvukovou krytkou (voděodolná) 8. Lepící štítky
- 2. Držák videokamery 1988 1999 1999 1999 1998 1998 1998 1998 1998 1998 1998 1998 1998<br>10. Bezpečnostní po
- 
- 4. Držák na kulatou tyč<br>11.Návod k obsluze<br>12. Voděodolná krvt
- 
- 
- 
- 
- 
- 10. Bezpečnostní poutko
- 
- 12. Voděodolná krytka
- 6. Baterie 13.Pryžové kroužky 6x<br>13. USB Kabel 14. Silikonová vazelína
	- 14. Silikonová vazelína

# **GZ EVOLVED**

# POUŽÍVÁNÍ VIDEOKAMERY

1. Videokamera na řídítkách

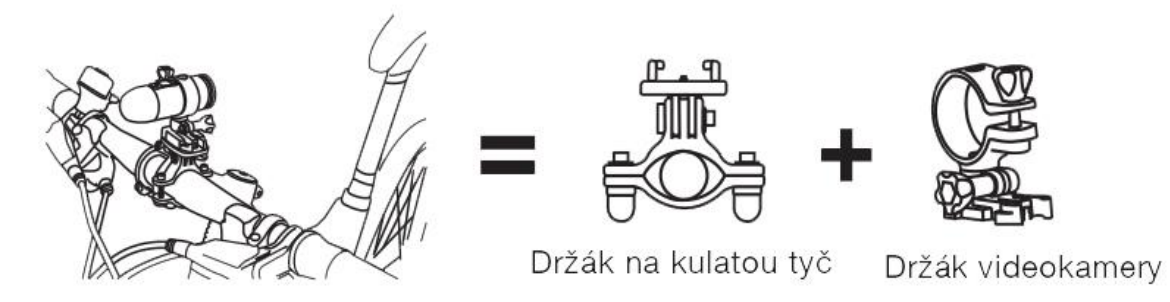

2. Videokamera na helmě s větracími otvory

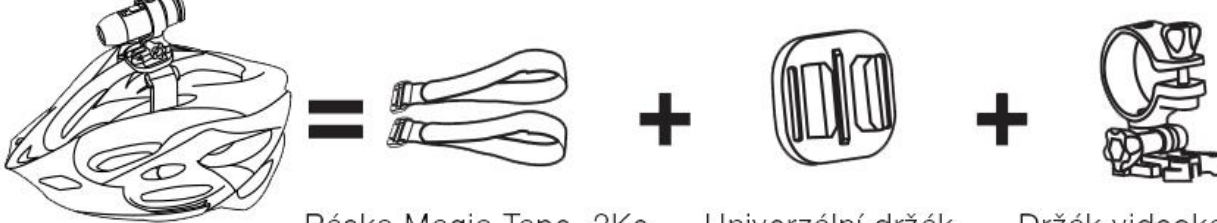

Páska Magic Tape, 2Ks

Univerzální držák

Držák videokamery

3. Videokamera na helmě bez větracích otvorů

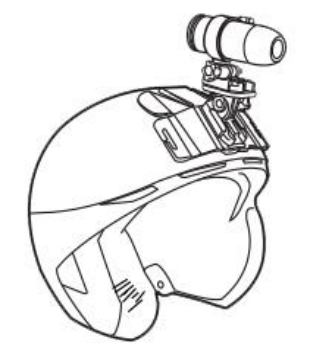

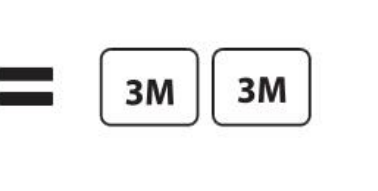

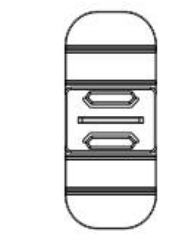

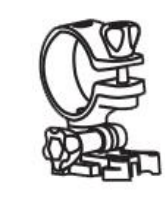

Lepící štítky, 2Ks

Obloukový držák

Držák videokamery

4. Videokamera na rovné ploše

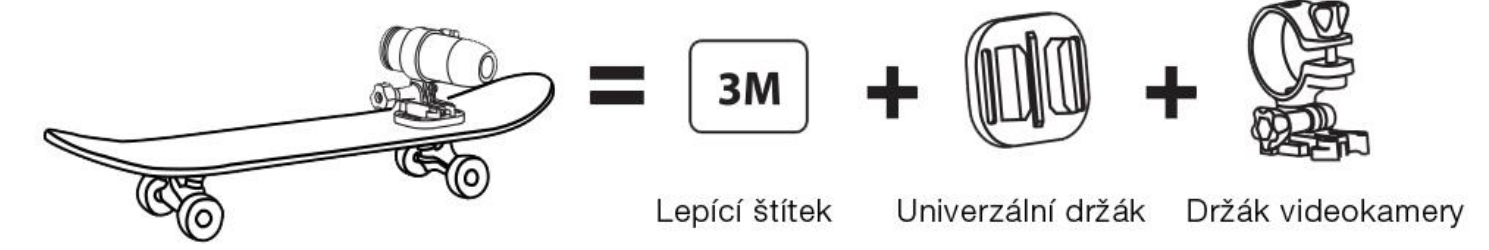

# 62 EVOLVEO

# **2.Představení kamery:**

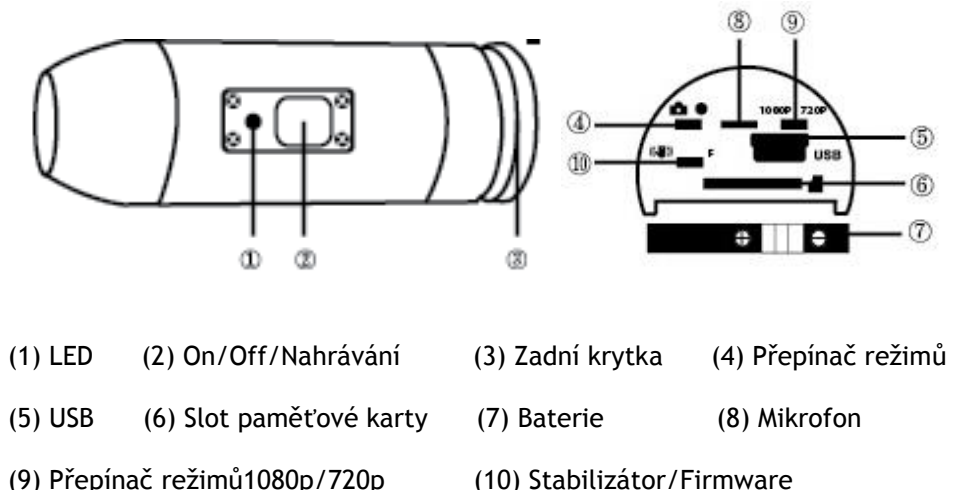

**3.Prvotní nastavení:**

1. Před vkládáním nebo vyjímáním paměťové karty se ujistěte, že je kamera vypnutá.

2. Odšroubujte zadní kryt umístěný na konci kamery (3).

3. Vložte do slotu paměťovou kartu typu MicroSD/MicroSDHC (s kapacitou maximálně 32GB, doporučena je rychlost CLASS 6 a rychlejší). Při vkládání mějte paměťovou kartu otočenou štítkem směrem dolů. MicroSD/MicroSDHC karta je ve správné pozici v kameře jakmile uslyšíte kliknutí. Při zasouvání karty je doporučeno použít nehet prstu. Nakonec nasaďte a pevně utáhněte zadní krytku kamery.

4. Pokud v přístroji nemáte vloženou paměťovou kartu, bliká červeně a zeleně kontrolní dioda na horní straně kamery.

5. MicroSD/MicroSDHC karta musí být prázdná (nesmí obsahovat soubory z jiných zdrojů). Pokud jste paměťovou kartu přendali do kamery z jiného přístroje, musíte ji nejprve v počítači naformátovat (doporučen je souborový systém FAT32). Novou kartu můžete použít ihned po vybalení.

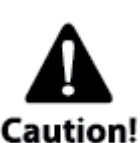

**Používání kamery při vodních sportech**

Je nezbytné občas nanést na gumový těsnící kroužek silikonovou pastu (je součástí balení), obzvláště před tím než použijete kameru při potápění. Ujistěte se, že zadní krytka ③ je pevně utažena. Na případný průnik vody do kamery z důvodů nedodržení těchto upozornění se nevztahuje záruka.

Součástí balení jsou dvě zadní krytky. Jedna vodotěsná (waterproof cap), která je standardně z výroby namontovaná na kameře. Druhá pouze vlhkotěsná, ale s dobrým přenosem zvuku (sound cap).

Při používání kamery při sportech jako je plavání, kanoistika a podobně je nutné použít vodotěsnou zadní krytku. Při ostatních sportech, kde nedochází k přímému kontaktu s vodou, je možné použít jen vlhkotěsnou zadní krytku pro lepší nahrávání zvuku.

Kamera je při použití vodotěsné zadní krytky vodotěsná až do hloubky 10 m. Je však nutné, aby byla vodotěsná krytka řádně našroubovaná a dotažená. V těsnění nesmí být žádné nečistoty a musí být na něm nanesený silikonový gel.

# 62 EVOLVEO

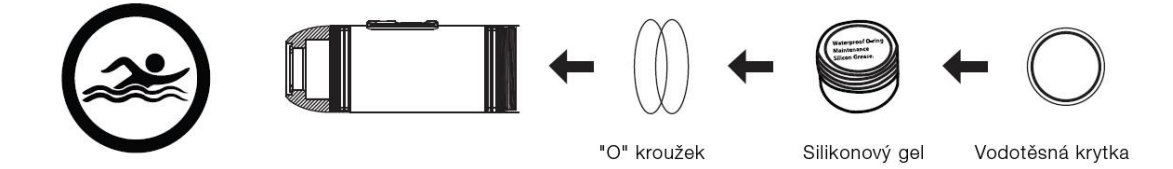

### **4.Nabíjení baterie:**

Odšroubujte zadní kryt kamery (3) a zapojte do zdířky USB kabel z nabíjecího adaptéru nebo počítače. Rozsvítí se zelená kontrolka a začne dobíjení baterie. Po ukončení nabíjení baterie kontrolka zhasne. Před prvním použitím nabíjejte baterii alespoň 10 hodin. Na plně nabitou baterii můžete nahrávat přibližně 60~70 minut.

#### **Zapnutí/vypnutí kamery**

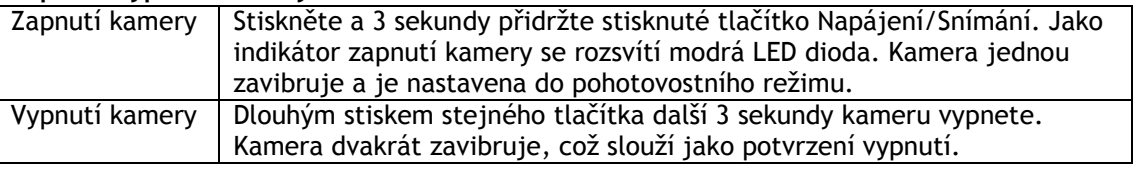

#### **5. Nastavení data & času:**

Z www.evolveo.eu si do počítače stáhněte soubor time.txt. Následně jej otevřete a proveďte tyto kroky nastavení data & času:

YYYY.MM.DD hh:mm:ss

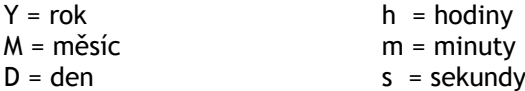

Následně změny v souboru uložte, zavřete jej a nakopírujte zpět na paměťovou kartu. Nyní můžete natočit zkušební video nebo udělat několik fotek pro otestování, že nastavení funguje správně.

#### **6. Ukládání na MicroSD/MicroSDHC kartu**

Před natáčením nebo fotografováním nezapomeňte do kamery vložit paměťovou kartu typu MicroSD/MicroSDHC.

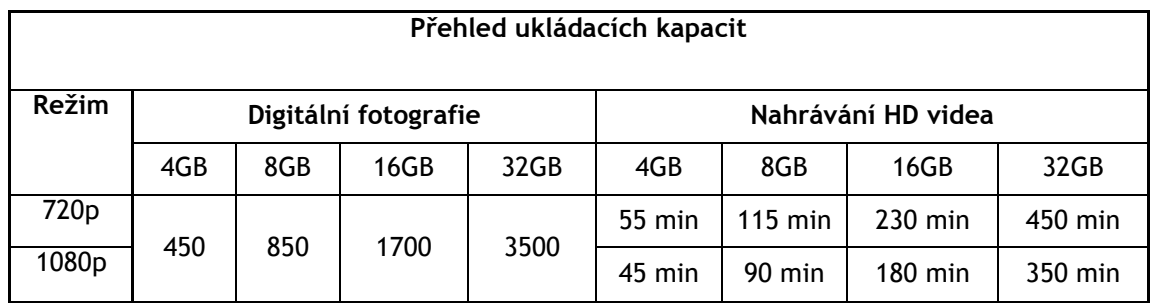

### **7.Záznam videa:**

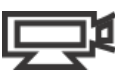

Pro ověření, zda se kamera nachází v režimu natáčení videa, odšroubujte zadní krytku (3) a zkontrolujte, že je přepínač režimů (4) vpravo v poloze video a krytku našroubujte zpět. Po zapnutí kamery se rozsvítí modrá LED dioda a kamera přejde do pohotovostního režimu. Následně krátce stiskněte tlačítko Napájení/Snímání, čímž zahájíte natáčení videa. Během natáčení bude na kameře blikat červená LED dioda. Pro ukončení nahrávání stiskněte tlačítko ještě jednou.

# 62 EVOLVEG

**8.Fotografování:**

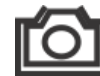

Pro ověření, zda se kamera nachází v režimu fotografování, odšroubujte zadní krytku (3) a zkontrolujte, že je přepínač režimů (4) vlevo v poloze foto a krytku našroubujte zpět. Po zapnutí kamery se rozsvítí modrá LED dioda a kamera přejde do pohotovostního režimu. Následně krátce stiskněte tlačítko Napájení/Snímání, čímž zahájíte fotografování. Během focení bude na kameře blikat červená LED dioda. Pro ukončení fotografování stiskněte tlačítko ještě jednou. Kamera v tomto režimu snímá sekvenčně každé 3 sekundy, dokud není fotografování vypnuto, vybije se baterie nebo se zaplní paměťová karta.

# **9.Přehrávání v počítači Windows:**

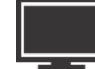

Vypněte kameru. Odšroubujte zadní krytku (3), přepněte přepínač režimů (4) do polohy vpravo na video režim a propojte kameru s počítačem pomocí USB kabelu (5) a opět ji zapněte. Automaticky se nainstaluje ovladač a kamera se v systému Windows zobrazí jako nový přenosný disk. Popřípadě můžete MicroSD/MicroSDHC kartu z kamery vyjmout a zobrazit její obsah v počítači pomocí čtečky paměťových karet.

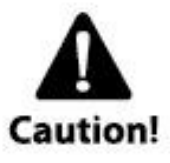

Při komunikaci s počítačem musí být kamera zapnutá, jinak nebudou data přístupná. Nevyndávejte z kamery baterii. Pokud baterii během přehrávání vyjmete, může dojít k poškození uložených dat!

#### **10.Přehrávání v počítači MAC:**

Připojte vypnutou kameru k počítači s MAC OS pomoví USB kabelu a kameru zapněte. MAC OS ji rozpozná a nainstaluje pro ni automaticky ovladač. Kamera se pak objeví v systému jako externí disk.

DŮLEŽITÉ UPOZORNĚNÍ PRO UŽIVATELE MAC OS

Při mazání dat z MicroSD/MicroSDHC karet musíte před vyjmutím karty nebo odpojením kamery vysypat v počítači koš. Pokud tak neučiníte, nedojde k úplnému vymazání fotografií a videa z paměťových karet.

#### **11.Instalace ovladače webkamery:**

Není nutné instalovat ovladače pro zobrazení videa nebo obrázků. Ovladače je však nutné instalovat při použití kamery jako webkamery. Tato funkce je k dispozici pouze pro systém Windows. Ovladač naleznete na [www.evolveo.eu](http://www.evolveo.eu/)

#### **12.Přehled stavů LED kontrolek**

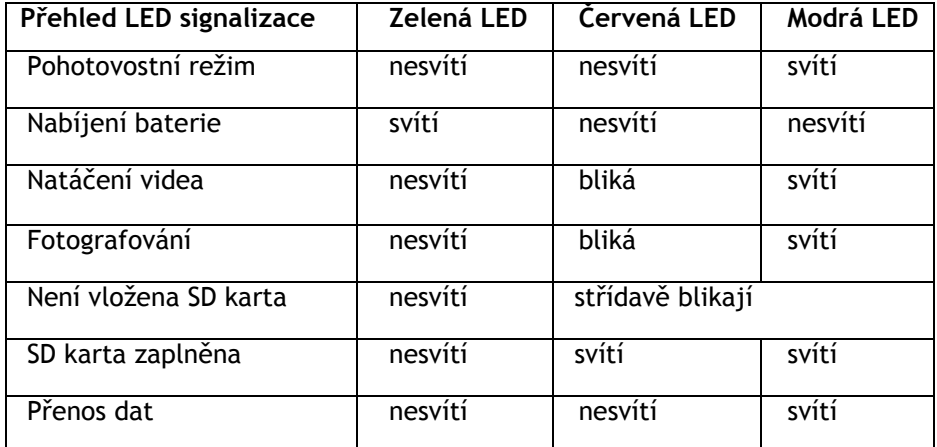

*POZNÁMKA - SPECIFIKACE PŘÍSTROJE SE MOHOU KDYKOLIV ZMENIT BEZ PŘEDCHOZÍHO OZNÁMENÍ.*

### **13.Výměna baterie:**

Baterie je vyrobena tak aby maximálně přesně vyplnila otvor v kameře, aby nedocházelo k vibracím při náročných aktivitách a tím se zajistila vysoká spolehlivost přístroje. Pro vyjmutí ji vytáhněte ven i s držákem baterie. Jde to trochu ztuha. Náhradní baterie a montážní sady pro sportovní kamery EVOLVEO žádejte u svého prodejce nebo v e-shopech.

### **14.Technické specifikace**

### **Optika:**

- FISHEYE při 1080p módu
- SUPER WIDE ANGEL při 720p módu
- f/2.4, fixed focus, skleněné čočky

### **Video:**

- Parametry FullHD rozlišení: 1080p: 1920x 1080 @30fps
- Parametry HD rozlišení: 720p: 1280x 720 @ 60fps
- Digitální stabilizace obrazu
- Citlivost na světlo: 960mV/ (Lux-sec)
- Video formát: H.264(avc1)/MOV
- Nastavení expozice: Auto
- Vyvážení bílé: Auto

### **Audio:**

**•** Vestavěný mikrofon

### **Foto:**

- Rozlišení: 5296 x 3968 px
- Formát: JPEG
- Režim snímání: Automaticky každé 3 sekundy

### **Úložiště:**

**•** Paměť: karta MicroSD/MicroSDHC, maximální velikost 32GB (není součástí balení, je doporučen typ Class 6 a vyšší)

**•** průměrná doba nahrávání: 10~15min/1GB

Rozměry produktu: 104 x 32 x 32 mm

Hmotnost: 104g

Podporované operační systémy:

(USB disk): Win ME, 2000, XP, Vista, Win 7/8; Mac OS X 10.6+

### **15.Záruka:**

Na zařízení se vztahuje 2letá záruka na díly a práci od data nákupu. Nákupy musí být proveden prostřednictvím autorizovaného prodejce. Záruka se vztahuje na vady zpracování a materiálu. Záruka se nevztahuje na části, které byly úmyslně nebo neúmyslně poškozeny. Záruka se nevztahuje na případy, kdy vodotěsná zadní krytka nebyla správně připevněna či nebylo řádně použito těsnění a silikonová vazelína.

Tato kamera je určena pro extrémní sporty a činnosti. Je proto značně pravděpodobné, že kamera bude při těchto aktivitách poškozena či zničena. Záruka se na tyto škody, které mohou nastat v průběhu sportovní činnosti, nevztahuje.

# PROHLÁŠENÍ O SHODĚ:

Společnost ABACUS Electric s.r.o. tímto prohlašuje, že videokamera **EVOLVEO SportCam X3** (EAN: 8594161335177) splňuje požadavky norem a předpisů, příslušných pro daný druh zařízení. Kompletní text prohlášení o shodě je k dispozici na [www.evolveo.eu](http://www.evolveo.eu/)

### Copyright © 2013 ABACUS Electric s.r.o.

Všechna práva vyhrazena. Vzhled a specifikace mohou být změněny bez předchozího upozornění. Tiskové chyby vyhrazeny

# **SK EVOLVED**

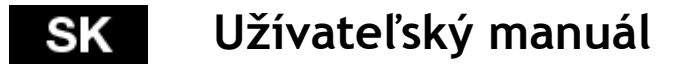

### **Ďakujeme vám za zakúpenie tejto odolné kamery.**

-Pred prvým použitím si, prosím, dôkladne prečítajte celý tento návod, aby ste kameru používali správnym spôsobom.

-Tento manuál si uschovajte pre budúce použitie.

-Ako záručný list vám slúži doklad o zakúpení produktu.

-Záruka nekryje žiadne škody, ktoré sa môžu stať počas športovania. Je na zodpovednosti užívateľa, aby kameru riadne pripevnil k svojmu telu alebo športovému náradiu.

#### Obsah

- 1. Obsah balenia
- 2. Predstavenie kamery
- 3. Prvotné nastavenie
- 4. Nabíjanie batérie
- 5. Nastavenie dátumu & času
- 6. Ukladanie na MicroSD / MicroSDHC kartu
- 7. Záznam videa
- 8. Fotografovanie
- 9. Prehrávanie v počítači PC
- 10. Prehrávanie v počítači MAC
- 11. Inštalácia ovládača webkamery
- 12. Prehľad stavov LED kontroliek
- 13. Výmena batérie
- 14. Technické špecifikácie
- 15. Záruka

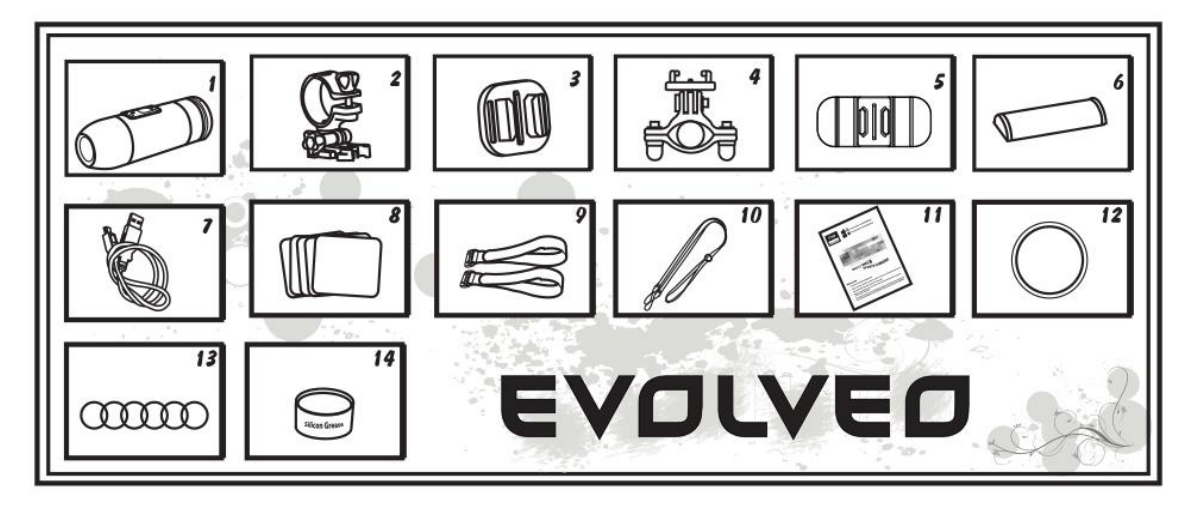

### **1.Obsah balenia**

- 1. Videokamera so zvukovou krytkou (vodeodolná) 8.Lepiace štítky
- 2. Držiak videokamery 9.Magic tape 2 Ks
- 
- 4. Držiak na guľatú tyč komponente 11. Návod na obsluhu
- 
- 
- 

3. Univerzálny držiak 10.Bezpečnostné pútko 5. Oblúkový držiak 12.Vodeodolná krytka 6. Batéria 13. Gumené krúžky 6x<br>
7. USB kábel 14. Silikónová vazelína 14. Silikónová vazelína

# SK EVOLVED

# POUŽÍVANIE VIDEOKAMERY

1. Videokamera na riadidlách

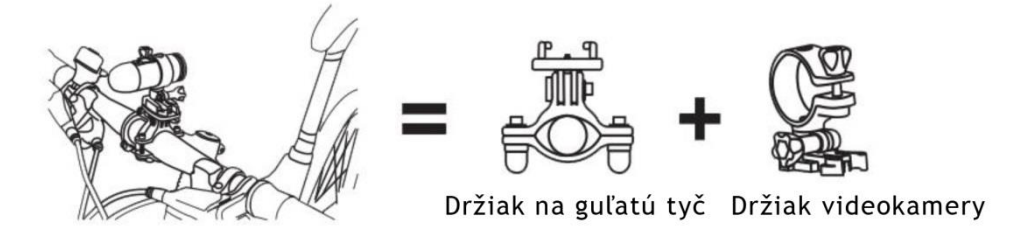

2. Videokamera na helme s vetracími otvormi

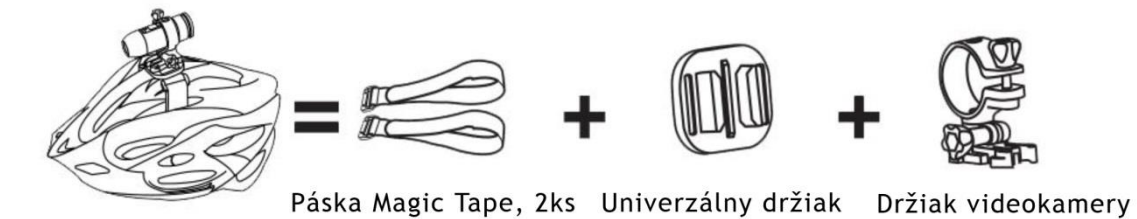

3. Videokamera na helme bez vetracích otvorov

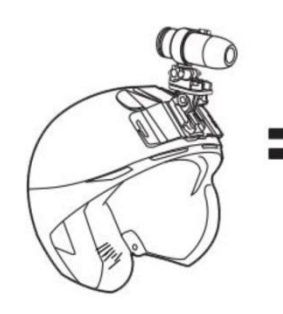

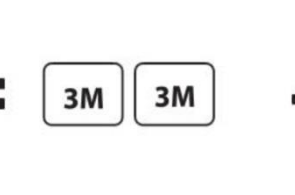

Lepiace štítky, 2ks

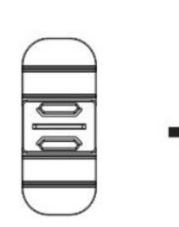

Oblúkový držiak

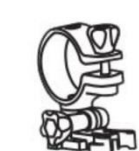

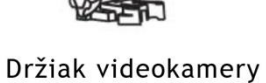

4. Videokamera na rovnej ploche

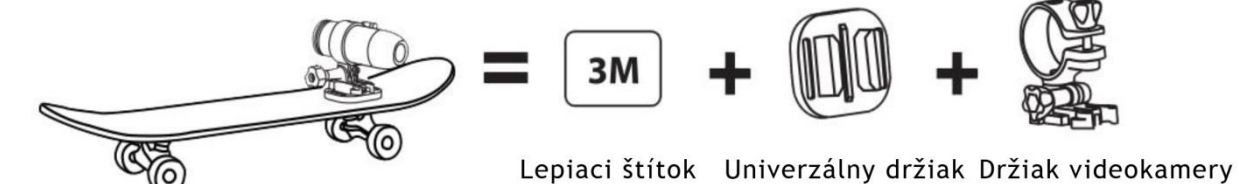

# IEVOLVEO

# **2.Predstavenie kamery**

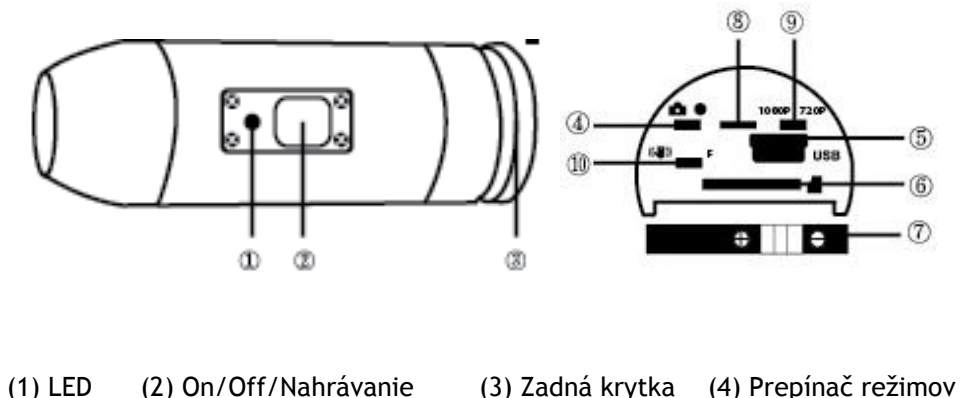

(5) USB (6) Slot pamäťovej karty (7) Batéria (8) Mikrofón (9) Prepínač režimov 1080p/720p (10) Stabilizátor / Firmware

### **3.Prvotné nastavenie**

1. Pred vkladaním alebo vyberaním pamäťovej karty sa uistite, že je kamera vypnutá.

2. Odskrutkujte zadný kryt umiestnený na konci kamery (3).

3. Vložte do slotu pamäťovú kartu typu MicroSD / MicroSDHC (s kapacitou maximálne 32GB, doporučená je rýchlosť CLASS 6 a rýchlejšie). Pri vkladaní majte pamäťovú kartu otočenú štítkom smerom nadol. MicroSD / MicroSDHC karta je v správnej pozícii v kamere akonáhle budete počuť kliknutie. Pri zasúvaní karty sa odporúča použiť necht prsta. Nakoniec nasaďte a pevne utiahnite zadnej krytku kamery.

4. Ak v prístroji nemáte vloženú pamäťovú kartu, bliká na červeno a zeleno kontrolná dióda na hornej strane kamery.

5. MicroSD / MicroSDHC karta musí byť prázdna (nesmie obsahovať súbory z iných zdrojov). Ak ste pamäťovú kartu presunuli do kamery z iného prístroja, musíte ju najprv v počítači naformátovať (doporučený je súborový systém FAT32). Novú kartu môžete použiť ihneď po vybalení.

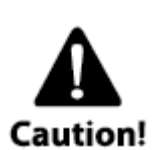

### **Používanie kamery pri vodných športoch**

Je nevyhnutné občas naniesť na gumový tesniaci krúžok silikónovou pastu (je súčasťou balenia), obzvlášť pred tým než použijete kameru pri potápaní. Uistite sa, že zadná krytka ③je pevne utiahnutá. Na prípadný prienik vody do kamery z dôvodov nedodržania týchto upozornení sa nevzťahuje záruka. Súčasťou balenia sú dve zadné krytky. Jedna vodotesná (waterproof cap), ktorá je štandardne z

výroby namontované na kamere. Druhá iba vlhkotesná, ale s dobrým prenosom zvuku (sound cap). Pri používaní kamery pri športoch ako je plávanie, kanoistika a podobne je nutné použiť vodotesnú zadnú krytku. Pri ostatných športoch, kde nedochádza k priamemu kontaktu s vodou, je možné použiť len vlhkotesnú zadnú krytky pre lepšiu nahrávanie zvuku. Kamera je pri použití vodotesné zadnej krytky vodotesná až do hĺbky 10 m. Je však potrebné, aby bola vodotesná krytka riadne naskrutkovaná a dotiahnutá. V tesneniu nesmie byť žiadna nečistota a musí byť na ňom nanesený silikónový gél.

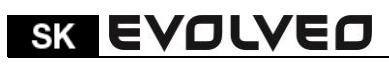

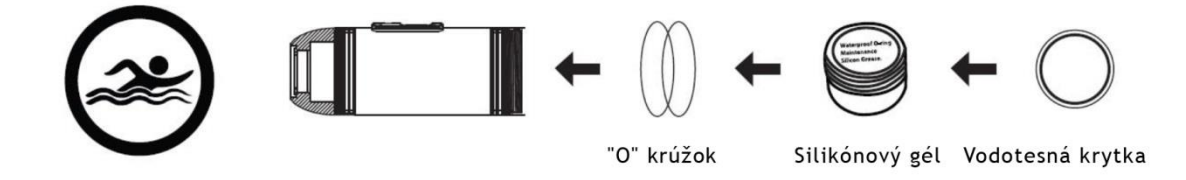

#### **4.Nabíjanie batérie**

Odskrutkujte zadný kryt kamery (3) a zapojte do konektora USB kábel z nabíjacieho adaptéra alebo počítača. Rozsvieti sa zelená kontrolka a začne dobíjanie batérie. Po ukončení nabíjania batérie kontrolka zhasne. Pred prvým použitím nabíjajte batériu aspoň 10 hodín. Na plne nabitú batériu môžete nahrávať približne 60 ~ 70 minút.

#### **Zapnutie / vypnutie kamery**

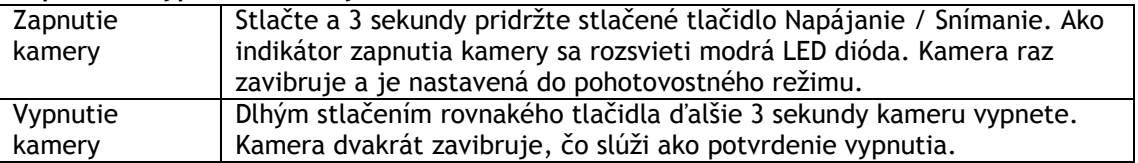

#### **5.Nastavenie dátumu & času**

Z www.evolveo.eu si do počítača stiahnite súbor time.txt. Následne ho otvorte a vykonajte tieto kroky nastavenia dátumu & času:

YYYY.MM.DD hh:mm:ss

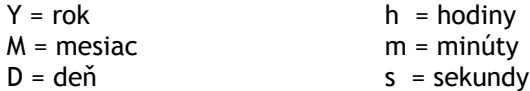

Následne zmeny v súbore uložte, zatvorte ho a nakopírujte späť na pamäťovú kartu. Teraz môžete natočiť skúšobné video alebo urobiť niekoľko fotiek pre otestovanie, že nastavenie funguje správne.

#### **6.Ukladanie na MicroSD / MicroSDHC kartu**

**Pred natáčaním alebo fotografovaním nezabudnite do kamery vložiť pamäťovú kartu typu MicroSD / MicroSDHC.**

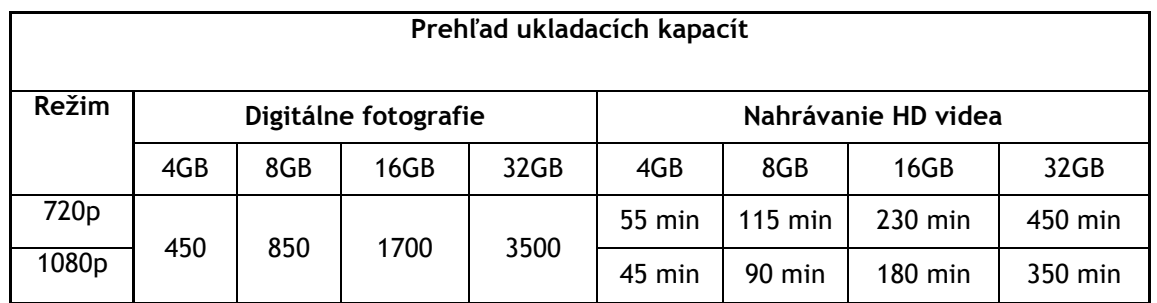

#### **7.Natáčanie videa**

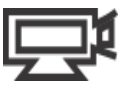

Pre overenie, či sa kamera nachádza v režime natáčania videa, odskrutkujte zadnú krytku (3) a skontrolujte, že je prepínač režimov (4) vpravo v polohe video a krytku naskrutkujte späť. Po zapnutí kamery sa rozsvieti modrá LED dióda a kamera prejde do pohotovostného režimu. Následne krátko stlačte tlačidlo Napájanie / Snímanie, čím zahájite natáčanie videa. Počas natáčania bude na kamere blikať červená LED dióda. Pre ukončenie nahrávania stlačte tlačidlo ešte raz.

# IEVOLVEO

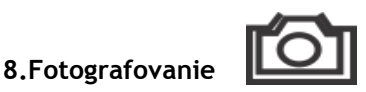

Pre overenie, či sa kamera nachádza v režime fotografovania, odskrutkujte zadnú krytku (3) a skontrolujte, že je prepínač režimov (4) vľavo v polohe foto a krytku naskrutkujte späť. Po zapnutí kamery sa rozsvieti modrá LED dióda a kamera prejde do pohotovostného režimu. Následne krátko stlačte tlačidlo Napájanie / Snímanie, čím zahájite fotografovanie. Počas fotenia bude na kamere blikať červená LED dióda. Pre ukončenie fotografovanie stlačte tlačidlo ešte raz. Kamera v tomto režime sníma sekvenčne každé 3 sekundy, kým nie je fotografovanie vypnuté, vybije sa batéria alebo sa zaplní pamäťová karta.

## **9.Zobrazenie záznamov v počítači s Windows**

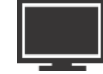

Vypnite kameru. Odskrutkujte zadný kryt (3), prepnite prepínač režimov (4) do polohy vpravo na video režim a prepojte kameru s počítačom pomocou USB kábla (5) a opäť ju zapnite. Automaticky sa nainštaluje ovládač a kamera sa v systéme Windows zobrazí ako nový prenosný disk. Prípadne môžete MicroSD / MicroSDHC kartu z kamery vybrať a zobraziť jej obsah v počítači pomocou čítačky pamäťových kariet.

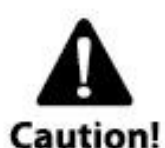

Pri komunikácii s počítačom musí byť kamera zapnutá, inak nebudú dáta prístupné. Nevyberajte z kamery batériu. Ak batériu počas prehrávania vyberiete, môže dôjsť k poškodeniu uložených dát!

## **10.Použitie kamery s počítačom MAC**

Pripojte vypnutú kameru k počítaču s MAC OS pomocou USB kábla a kameru zapnite. MAC OS ju rozpozná a nainštaluje pre ňu automaticky ovládač. Kamera sa potom objaví v systéme ako externý disk.

## DÔLEŽITÉ UPOZORNENIE PRE POUŽÍVATEĽOV MAC OS

Pri likvidácii dát z MicroSD / MicroSDHC kariet musíte pred vybratím karty alebo odpojením kamery vysypať v počítači kôš. Ak tak neurobíte, nedôjde k úplnému vymazaniu fotografií a videa z pamäťových kariet.

### **11.Funkcia webkamery**

Nie je nutné inštalovať ovládače pre zobrazenie videa alebo obrázkov. Ovládače je však nutné inštalovať pri použití kamery ako webkamery. Táto funkcia je k dispozícii len pre systém Windows. Ovládač nájdete na [www.evolveo.eu](http://www.evolveo.eu/)

# **12. Prehľad stavov LED kontroliek**

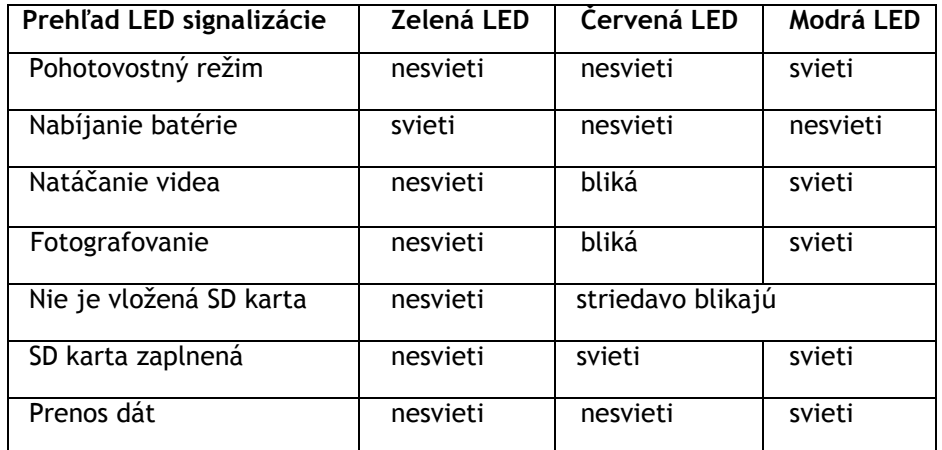

*POZNÁMKA - ŠPECIFIKÁCIA PRÍSTROJE SA MÔŽU KEDYKOĽVEK ZMENIŤ BEZ PREDCHÁDZAJÚCEHO UPOZORNENIA.*

### **UPOZORNENIE:**

#### **13.Výmena batérie**

Batéria je vyrobená tak aby maximálne presne vyplnila otvor v kamere, aby nedochádzalo k vibráciám pri náročných aktivitách a tým sa zaistila vysoká spoľahlivosť prístroja. Pre vybratie ju vytiahnite von i s držiakom batérie. Ide to trochu tuho. Náhradné batérie a montážne sady pre športové kamery EVOLVEO žiadajte u svojho predajcu alebo v e-shopoch.

#### **14.Technické špecifikácie**

**Optika:**

- FISHEYE pri 1080p módu
- SUPER WIDE ANGEL pri 720p módu
- f/2.4, fixed focus, sklenené šošovky

#### **Video:**

- Parametre FullHD rozlíšenie: 1080p: 1920x 1080 @ 30fps
- Parametre HD rozlíšenie: 720p: 1280x 720 @ 60fps
- Digitálna stabilizácia obrazu
- Citlivosť na svetlo: 960mV / (Lux-sec)
- Video formát: H.264(avc1)/MOV
- Nastavenie expozície: Auto
- Vyváženie bielej: Auto

**Audio:**

**•** Vstavaný mikrofón

**Foto:**

- Rozlíšenie: 5296 x 3968 px
- Formát: JPEG
- Režim snímania: Automaticky každé 3 sekundy

#### **Úložisko:**

**•** Pamäť: karta MicroSD / MicroSDHC, maximálna veľkosť 32GB (nie je súčasťou balenia, je doporučený typ Class 6 a vyššie)

**•** Priemerná doba nahrávania: 10 ~ 15min/1GB

Rozmery produktu: 104 x 32 x 32 mm

Hmotnosť: 104g

Podporované operačné systémy:

(USB disk): Win ME, 2000, XP, Vista, Win 7/8; Mac OS X 10.6 +

### **15.Záruka**

Na zariadení sa vzťahuje 2-ročná záruka na diely a prácu od dátumu nákupu. Nákup musí byť vykonaný prostredníctvom autorizovaného predajca. Záruka sa vzťahuje na vady spracovania a materiálu. Záruka sa nevzťahuje na časti, ktoré boli úmyselne alebo neúmyselne poškodené. Záruka sa nevzťahuje na prípady, kedy vodotesná zadná krytka nebola správne pripevnená alebo nebolo riadne použité tesnení a silikónová vazelína.

Táto kamera je určená pre extrémne športy a činnosti. Je preto značne pravdepodobné, že kamera bude pri týchto aktivitách poškodená alebo zničená. Záruka sa na tieto škody, ktoré môžu nastať v priebehu športovej činnosti, nevzťahuje.

# **PREHLÁSENIE O ZHODE:**

Spoločnosť ABACUS Electric s.r.o. týmto vyhlasuje, že videokamera **EVOLVEO SportCam X3** (EAN: 8594161335177) spĺňa požiadavky noriem a predpisov, príslušných pre daný druh zariadenia. Kompletný text vyhlásenia o zhode je k dispozícii na [www.evolveo.eu](http://www.evolveo.eu/)

Copyright © 2013 ABACUS Electric s.r.o.

Všetky práva vyhradené. Vzhľad a špecifikácie môžu byť zmenené bez predchádzajúceho upozornenia. Tlačové chyby vyhradené.

# FU EVOLVEO

#### **Használati útmutató** HU

# **Köszönjük, hogy ezt az ellenállóképes kamerát választotta.**

- A készülék első használatba vétele előtt, kérjük, figyelmesen olvassa el a teljes felhasználói kézikönyvet, hogy a kamerát a megfelelő módon használja.

- Őrizze meg ezt a kézikönyvet a jövőbeni felhasználáshoz.
- A garancia levélnek a készülék vásárlásáról szóló igazolás felel meg.
- A garancia nem vonatkozik a készülék sportolás közben szerzett meghibásodásokra. A felhasználó

felelőssége, hogy a kamerát megfelelően rögzítse a testéhez, vagy a sport felszereléséhez.

### **Tartalom:**

- 1. Csomag tartalma
- 2. A kamera bemutatása
- 3. Elsődleges beállítások
- 4. Akkumulátor töltése
- 5. Adat & idő beállítása
- 6. A MicroSD/MicroSDHC memóriakártyára történő mentések
- 7. Videofelvétel
- 8. Fényképezés
- 9. Számítógépen (PC) történő lejátszás
- 10. Számítógépen (MAC) történő lejátszás
- 11. A webkamera illesztő programjának telepítése
- 12. LED jelzőfények jelentéseinek az áttekintése
- 13. Akkumulátor cseréje
- 14. Műszaki adatok
- 15. Garancia
- **1. Csomag tartalma**

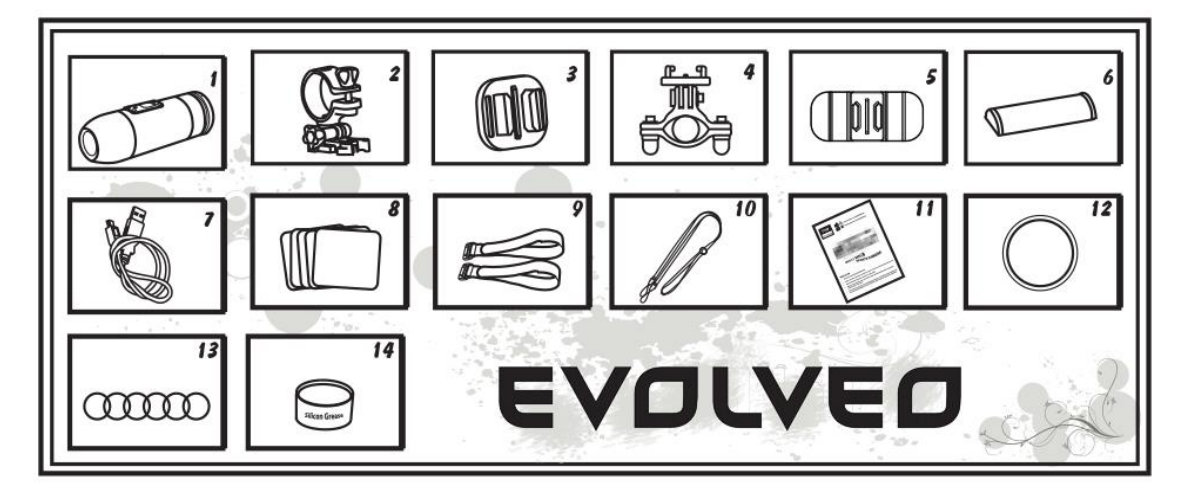

- 1. Vízálló borítású videokamera **8. Öntapadó matricák**
- 2. Videokamera-tartó 9. Magic tape 2 db.
- 
- 4. Gömb alakú rúdra szerelhető tartó 11. Felhasználói kézikönyv
- 5. Íves felületre szerelhető tartó
- 
- 
- 
- 
- 3. Univerzális tartó 10. Biztonsági pánt
	-
	-
- 6. Akkumulátor 13. 6x gumigyűrű
- 7. USB vezeték 14. Szilikon tömítő gél

# **HU EVOLVEO**

# A videókamera használata

1. Videokamera a kormányon

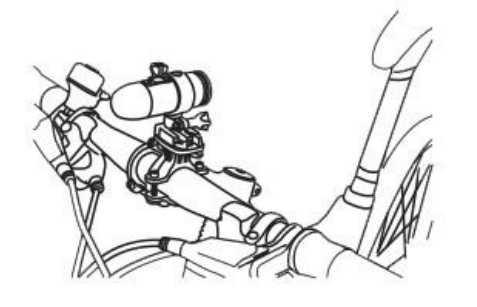

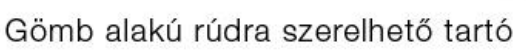

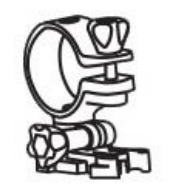

Kameratartó

2. Videokamera a szellőzőnyílásokkal rendelkező bukósisakon

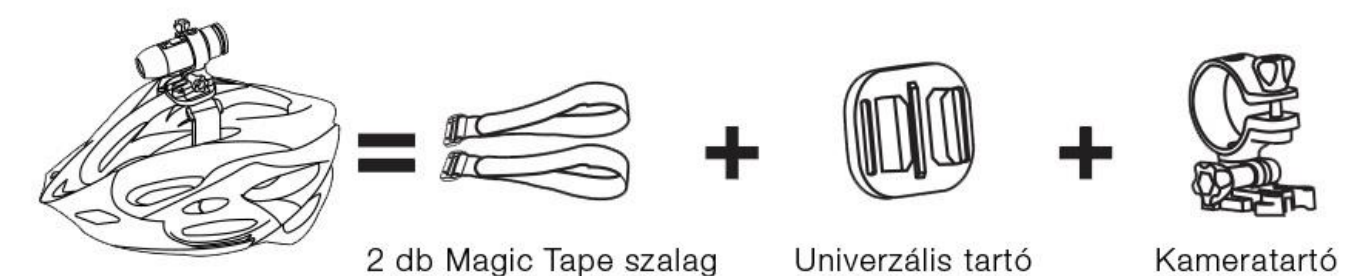

3. Videokamera a szellőzőnyílásokkal nem rendelkező bukósisakon

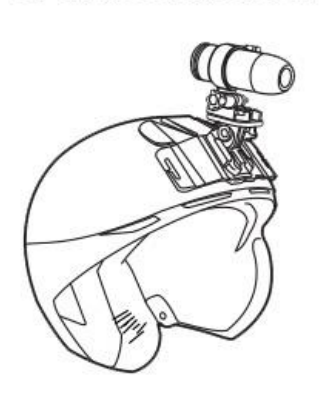

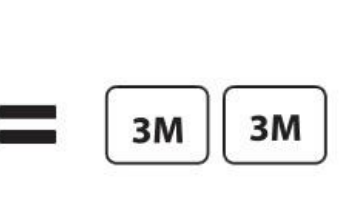

2 db öntapadó matrica

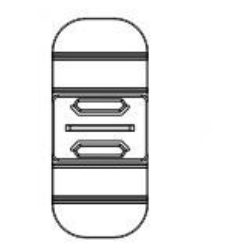

Íves felületre szerelhető tartó

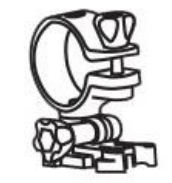

Kameratartó

4. Videokamera egyenes felületen

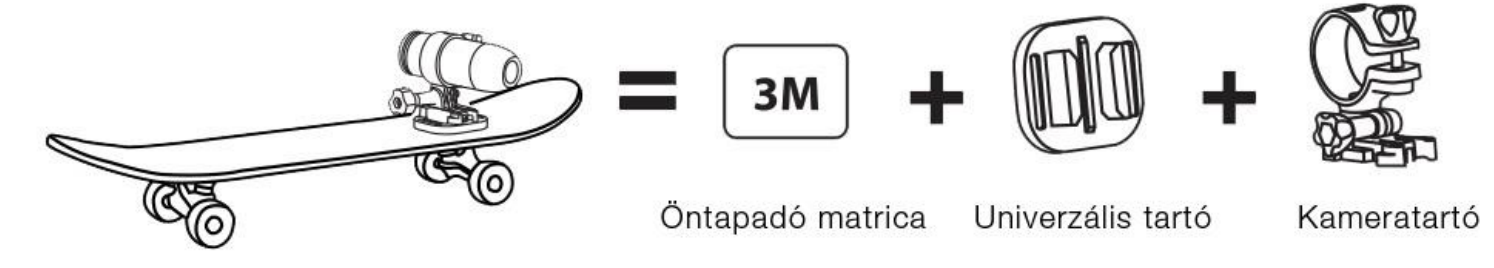

# IIU EVOLVEO

# **2.A kamera bemutatása**

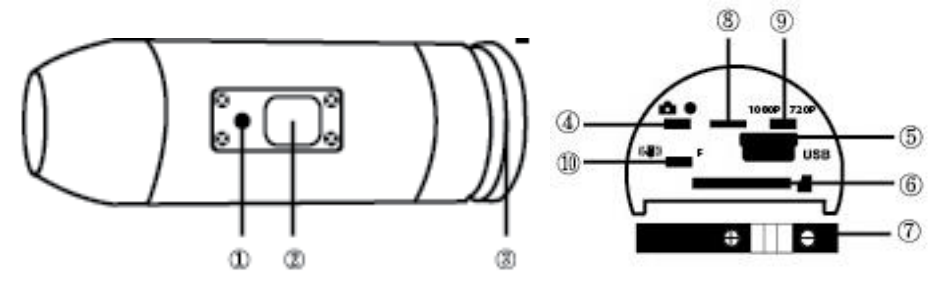

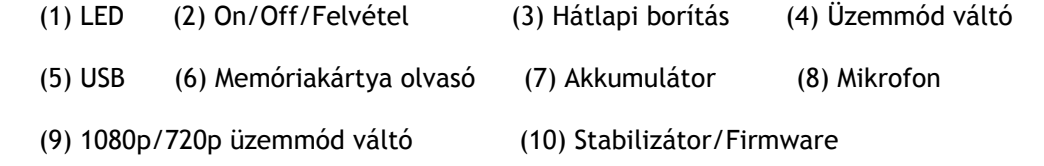

### **3.Elsődleges beállítások**

1. Győződjön meg róla, hogy a memóriakártya behelyezése vagy eltávolítása közben a videokamerának ki van kapcsolva.

2. Csavarja le a videokamera hátlapi borítását. (3)

3. Helyezze be a memóriakártya olvasójába a MicroSD/MicroSDHC típusú memóriakártyát (maximális kapacitás 32GB, ajánlott a CLASS 6 gyorsaságú vagy gyorsabb). A memóriakártya behelyezésénél ügyeljen arra, hogy a memóriakártyán található jelzések lefelé nézzenek. A MicroSD/MicroSDHC kártya akkor került a megfelelő helyzetbe, ha a behelyezés közben egy "klikk" szerű hangot hall. A kártya behelyezéséhez használjon célszerszámot (ajánlott a körme segítségével). Ezután csavarja vissza a videokamera hátlapi borítását.

4. Amennyiben a videokamerában nem található semmilyen memóriakártya, abban az esetben a kamera felsőrészén található LED jelzőfény vörösen és zölden fog villogni.

5. A MicroSD/MicroSDHC memóriakártya teljesen üresnek kell lennie (nem származhatnak más forrásból származó fájlok). Amennyiben egy más berendezésből származó memóriakártyát szeretne használni a videokamerában, előbb számítógépen keresztül formázza le (ajánlott a FAT32 fájlrendszer). Az új memóriakártyát a kicsomagolást követően használatba veheti.

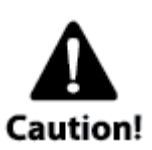

# **A kamera használata vizes sportok közben**

Használattól függően szükségszerű lehet a gumi tömítőgyűrűt és a szilikon gélt (a csomag tartalma), főleg ha a kamerát víz alatt szeretné használni. Győződjön meg róla, hogy a kamera hátsó fedőlapja ③ erősen fel van erősítve a készülékre. Amennyiben ezen figyelmeztetések nem tartja be, ill. beázásból adódó károkra nem vonatkozik a garancia.

Két darab hátsó fedőlap a csomag tartalma, az egyik fedőlap vízálló (waterproof cap), amely a készülékre gyárilag felszerelésre került. A másik fedőlap csak cseppálló, viszont jó hangáteresztő tulajdonsággal bír (sound cap).

Amennyiben vizes sportok (úszás, kajak, kenu) során szeretné használni a kamerát mindig szükséges a vízálló borítás használnia. Olyan sportoknál, ahol a kamera nem kerül közvetlen kapcsolatba vízzel, használja a cseppálló és hangáteresztő borítást, a jobb a hang minőség érdekében. A kamera a vízálló borítással együtt 10 méter mélységig vízálló. Azonban ehhez az szükséges, hogy a vízálló borítás megfelelően legyen felerősítve a készülékre. Ügyeljen arra, hogy a tömítésnél nem legyen jelen semmilyen szennyeződés sem, ill. megfelelő mennyiségű szilikon gélt is vigyen fel a tömítésekre.

# HU EVOLVEO

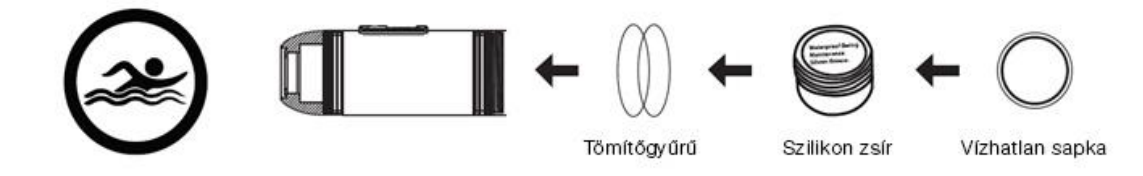

#### **4.Az elem töltése**

Csavarja le a kamera hátsó fedőlápját (3), és csatlakoztassa a nyílásba a töltő vagy a számítógép USB vezetékét. Ezután felgyullad a zöld jelzőfény, amely az elem töltésének a megkezdését jelzi. Az akkumulátor feltöltését követően a jelzőfény elalszik. Az első töltés alkalmával, az akkumulátort legalább 10 órán keresztül szükséges töltenie. A teljesen feltöltött akkumulátor kb. 60~70 percnyi felvételt tesz lehetővé.

#### **A kamera kikapcsolása/bekapcsolása**

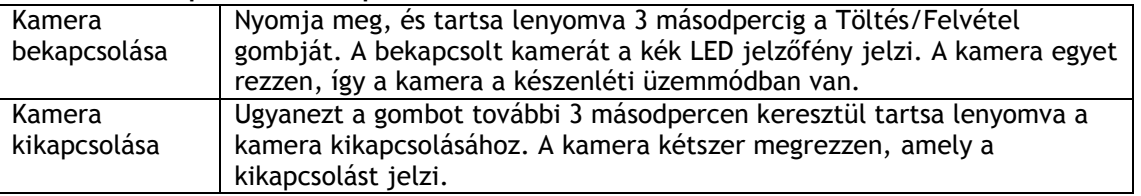

#### **5.Adat & idő beállítások**

A www.evolveo.eu honlapról töltse le a számítógépébe a time.txt fájlt. Nyissa meg és végezze el a következő lépések az adat & idő beállításához:

YYYY.MM.DD hh:mm:ss

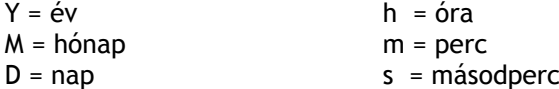

Mentse el az elvégzett változtatásokat, zárja be a dokumentumot, majd másolja fel a memóriakártyára. Ezután végezzen el egy teszt felvételt, vagy készítsen pár fényképet, hogy meggyőződjön az adatok helyességéről.

#### **6. A MicroSD/MicroSDHC memóriakártyára történő mentések**

**A felvétel és fényképek készítése előtt ne feledkezzen meg MicroSD/MicroSDHC típusú memóriakártyát helyezni a kamerába.**

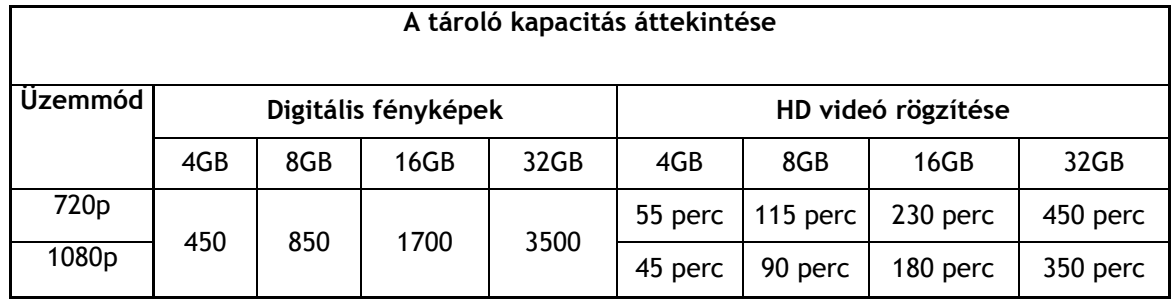

# IIU EVOLVEC

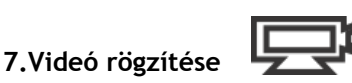

Győződjön meg róla, hogy a kamera a rögzítése üzemmódban található. Csavarja le a hátsó borítólapot (3), és ellenőrizze, hogy az átváltó (4) a jobb oldali helyzetben található-e, majd csavarja vissza a borítólapot. Bekapcsolás után felgyullad a kék LED jelzőfény, és a kamera a készenléti üzemmódban van. Ezután röviden nyomja meg a Töltés gombját, amellyel megkezdi a rögzítést. A felvétel során, a kamerán vörös LED jelzőfény fog villogni. A felvétel befejezéséhez nyomja meg még egyszer a már említett gombot.

## **8.Fényképkészítés**

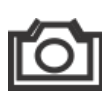

Győződjön meg róla, hogy a kamera a fényképkészítési üzemmódban található. Csavarja le a hátsó borítólapot (3), és ellenőrizze, hogy az átváltó (4) a bal oldali helyzetben található-e, majd csavarja vissza a borítólapot. Bekapcsolás után felgyullad a kék LED jelzőfény, és a kamera a készenléti üzemmódban van. Ezután röviden nyomja meg a Töltés gombját, amellyel megkezdi a fényképek készítését. A felvétel során, a kamerán vörös LED jelzőfény fog villogni. A felvétel befejezéséhez nyomja meg még egyszer a már említett gombot. A kamera ebben az üzemmódban 3 másodpercenként készít egy fényképet, amíg a kamerát nem kapcsolja ki, vagy az akkumulátor le nem merül, vagy a memóriakártya meg nem telik.

### **9.A Windows operációs rendszerű számítógépeken való felvételek megtekintése**

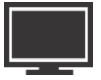

Kapcsolja ki a kamerát. Csavarja le a hátsó borítólapot (3), majd állítsa az üzemmód váltót (4) a jobb oldali, videó üzemmódba, majd csatlakoztassa össze a számítógépet a kamerával USB vezetéken keresztül (5), majd újból kapcsolja be. Automatikus feltelepítődik a kamera illesztő programja, majd a Windows operációs rendszer hordozható merevlemezként ismeri fel. Amennyiben van rá lehetősége, ki veheti a MicroSD/MicroSDHC memóriakártyát a kamerából és helyezze be a számítógép memóriakártya olvasójába, majd a kezelje a memóriakártya tartalmát.

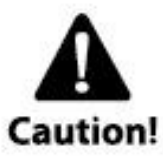

A kamerának a számítógéppel való kommunikációhoz be kell lennie kapcsolva, különben a kamerán tárolt adatok nem lesznek elérhetőek. Ne vegye ki az akkumulátort a kamerából, mert könnyen adatvesztést okozhat.

### **10.Kamera használata MAC operációs rendszerű számítógépekkel**

Csatlakoztassa a kamerát a MAC operációs rendszerű számítógépét USB vezetéken keresztül. A MAC OS felismeri és automatikusan feltelepíti a kamera illesztő programját. A kamera az operációs rendszerben külső merevlemezként jelenik meg.

### FONTOS FIGYELMEZTETÉSEK MAC OS-T HASZNÁLÓK RÉSZÉRE

Amennyiben a MicroSD/MicroSDHC memóriakártyától adatot szeretne törölni, előbb ki kell ürítenie az operációs rendszer kosarát, mielőtt a kamerát lecsatlakoztatja a számítógépéről. Ha ezt e lépést kihagyja, akkor nem törlődnek teljesen az adatok (fénykép és videó) a memóriakártyáról.

#### **11.Webkamera funkció**

A videó vagy fényképek megjelenítéséhez nem szükséges feltelepíteni a kamera illesztő programját. Amennyiben a kamerát webkameraként szeretné használni, úgy viszont szükséges feltelepíteni az illesztő programot. Ez a funkció csak a Windows operációs rendszerhez érhető el. Az illesztő programot a [www.evolveo.eu](http://www.evolveo.eu/) honlapon találja meg.

### **12.LED jelzőfények jelentéseinek az áttekintése**

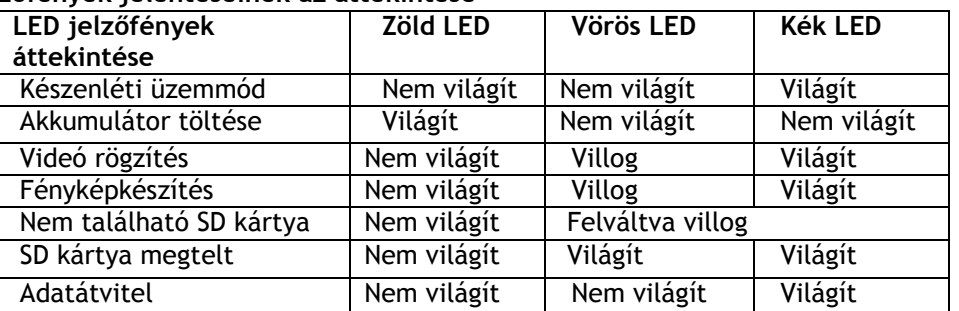

*MEGJEGYZÉS - A KÉSZÜLÉK MŰSZAKI ADATAI, BÁRMIKOR, ELŐZETES BEJELENTÉS NÉLKÜL MEGVÁLTOZTATHATÓAK.*

#### **13.Akkumulátor cseréje**

Az akkumulátor külső kialakítása nagyban megegyezik az akkumulátor nyílásával. Ennek az-az oka, hogy a videokamera különböző erőhatásoknak van kitéve, ezért ha ki szeretné cserélni az akkumulátort, óvatosan járjon el a csere során, mivel a videokamera sajátossága stabil és erős foglalat. Az akkumulátort csak az akkumulátor tartójával (merev kialakítású) együtt távolítható el. Az EVOLVEO sport kamerákhoz tartozó csere alkatrészek és szerelő készletek az eladójánál, vagy az e-shopokban találhat meg.

#### **14.Műszaki adatok**

**Optika:**

- FISHEYE 1080p üzemmódnál
- SUPER WIDE ANGEL 720p üzemmódnál
- f/2.4, fixed focus, üveglencse

#### **Videó:**

- Paraméterek FullHD felbontás: 1080p: 1920x 1080 @30fps
- Paraméterek HD felbontás: 720p: 1280x 720 @ 60fps
- Digitális kép stabilizátor
- Fényérzékenység: 960mV/ (Lux-sec)
- Video formátum: H.264(avc1)/MOV
- Expozíció beállítása: Auto
- Fehér egyensúly: Auto

### **Audió:**

- Beépített mikrofon
- **Fénykép:**
- Felbontás: 5296 x 3968 px
- Formátum: JPEG
- Fényképkészítés üzemmódja: Automatikus 3 másodpercenként

#### **Tárolás:**

- Memória: MicroSD/MicroSDHC memóriakártya, maximális kapacitás 32GB (nem része a csomagnak – ajánlott a Class 6 és magasabb típus)
	- átlagos rögzítési tartam: 10~15 perc/1GB

Készülék méretei: 104 x 32 x 32 mm

Súly: 104g

Támogatott operációs rendszerek:

(USB tároló): Win ME, 2000, XP, Vista, Win 7/8; Mac OS X 10.6+

### **15.Garancia**

A készülékre és az alkatrészeire 2 éves garancia vonatkozik a vásárlás napjától számítva. A vásárlást igazolnia kell a hivatalos forgalmazónak. A garancia anyag- és gyártási hibákra vonatkozik. A garancia nem vonatkozik azokra az alkatrészekre, amelyeket szándékosan, vagy nem szándékosan rongáltak meg. A garancia nem vonatkozik a helytelen vízálló borítás használatából, felkészítéséből, vagy a rögzítések és a szilikon gél helytelen használatából adódó károkra.

Ez a kamera az extrém sportokhoz és tevékenységekhez szánjuk. Ebből adódóan valószínű, hogy a kamera ezen tevékenységek során sérüléseket és károsodásokat szenved. A garancia azokra a károkra, amelyek a sportolás közben keletkeztek nem vonatkozik.

# **HU EVOLVEO**

# **MEGFELELŐSÉGI NYILATKOZAT:**

Az ABACUS Electric s.r.o. vállalat ezennel kijelenti, hogy az **EVOLVEO SportCam X3** (EAN: 8594161335177) videokamera minden előírásnak és normának megfelel, amelyek az adott típusú berendezésekre vonatkoznak.

A megfelelőségi nyilatkozat teljes szövegét megtalálható a [www.evolveo.eu](http://www.evolveo.eu/) honlapon.

Copyright © 2013 ABACUS Electric s.r.o.

Minden jog fenntartva. A készülék dizájnja és a műszaki adatai előzetes bejelentés nélkül megváltoztathatóak. Nyomtatási hibák lehetőségeit fenntartjuk.

# EN EVOLVEO

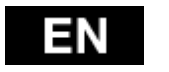

# **User guide**

**Thank you for purchasing this durable camera**

-please read this instruction manual to ensure correct use of the product before using it

-please keep this instruction manual in a safe place

-the warranty will be provided by the proof of purchase

-the warranty does not cover any damage that may occur during a sport activity. It is the user's responsibility to secure the action camera securely to any sport equipment

### **Content**

- 1. Package contents
- 2. Introduction of camera
- 3. Initial setup
- 4. Charging the battery
- 5. Set date & time
- 6. Saving the MicroSD / MicroSDHC card
- 7. Take a Video
- 8. Photography
- 9. Playing back in a PC
- 10. Playing back in a MAC
- 11. Installing drivers webcam
- 12. Overview of status LEDs
- 13. Replacing the battery
- 14. Technical specifications
- 15. Warranty

#### **1.Package contents**

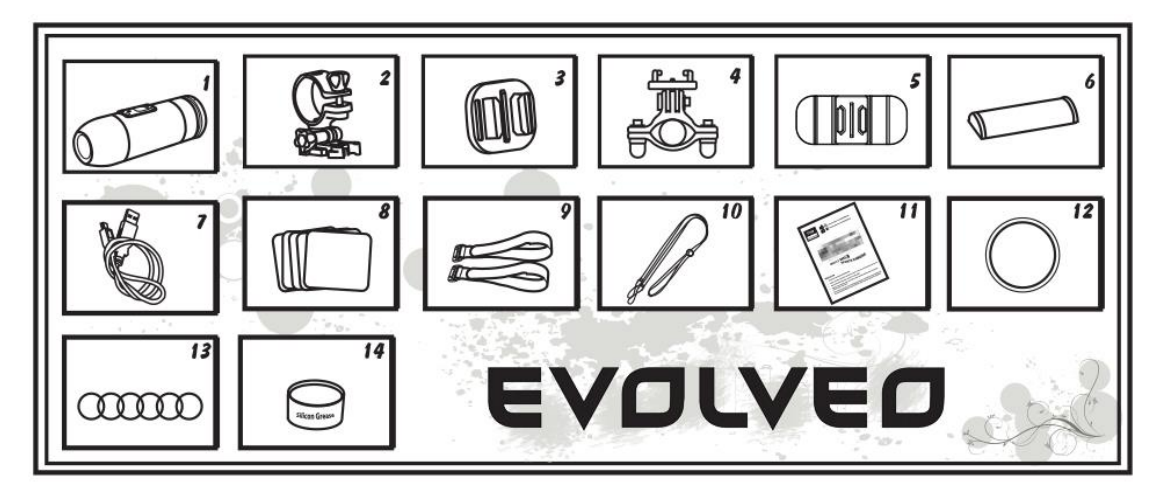

- 1. Camcorder with Sound Cap (water resistant) 8. Adhesive stickers
- 2. Camcorder Holder 2. Camcorder Holder 2. Page 2 pc.
- 
- 4. Roll Bar Holder 11. User Manual 11. User Manual 11. User Manual 11. User Manual 12. Waterproof (
- 
- 
- 

- 
- 3. Universal Holder 10. Hand Safety Strap
	-
	- 12. Waterproof Cap
- 6. Battery 13. Rubber O-ring 6x<br>
7. USB cable 14. Silicone grease
	- 14. Silicone grease

# **USING CAMCORDER**

1. Camcorder on Handlebar

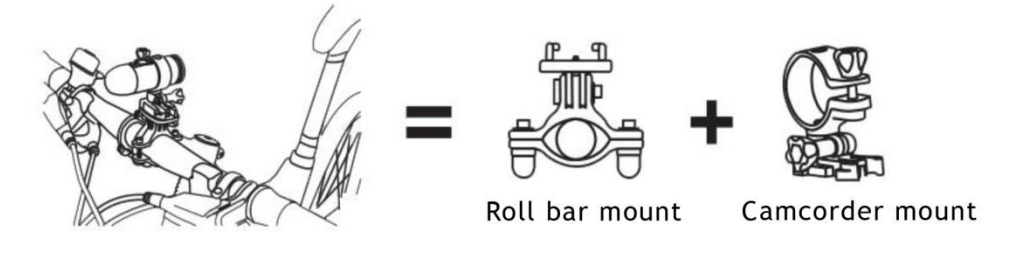

2. Camcorder on the helmet with vents

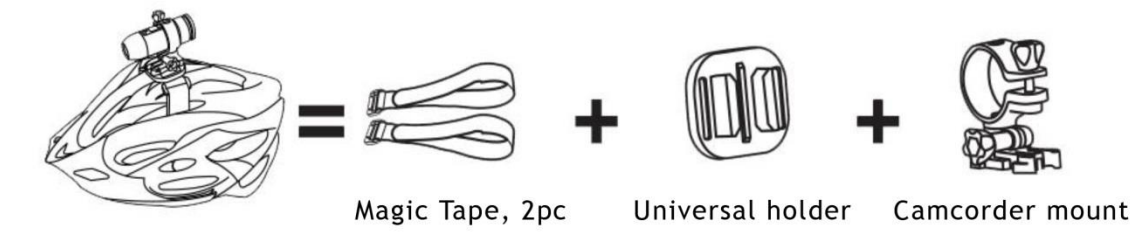

3. Camcorder on the helmet without vents

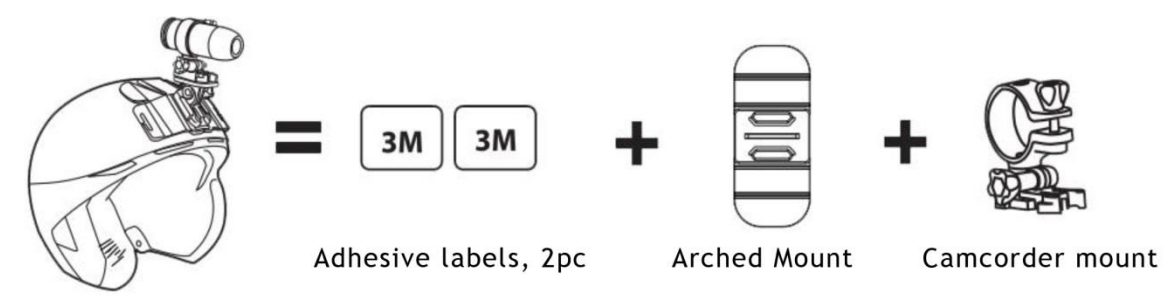

4. Camcorder on a flat surface

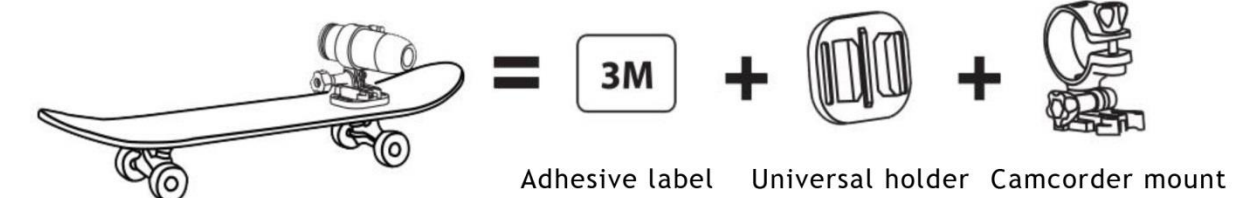

# EVOLVE0

# **2.Introduction of camera**

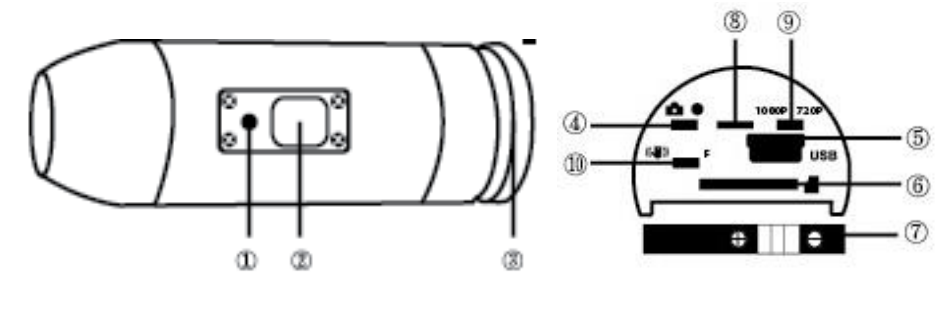

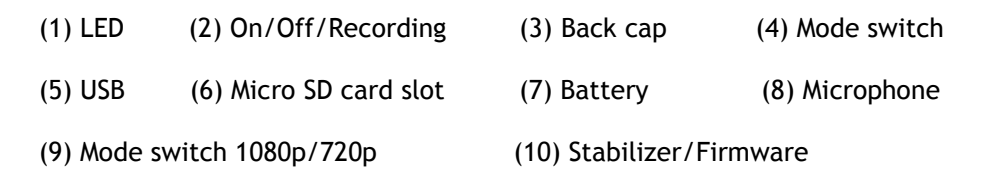

### **3.Initial setup**

1. Make sure the camera is OFF before adding or removing the memory card.

2. Screw out the rear cap (open) located at the back of the camera (3)

3. Install a MicroSD/MicroSDHC memory card (max up to 32GB) into the rear slot. To insert the MicroSD/MicroSDHC card, slide the MicroSD/MicroSDHC card into the card slot on the back of the camera with the card label facing down. The MicroSD/MicroSDHC card will click into place once it is inserted past flush with the camera. Use your fingernail to do this. Then screw in the rear cap till it is completely locked.

4. If no MicroSD/MicroSDHC memory card is inserted in the camera, the LED on top of the camera will blink red and green.

5. When using a MicroSD/MicroSDHC memory card in the camera, there should be no data from other devices on the card. If you are using a MicroSD/MicroSDHC memory card for the first time, you should format the card in your computer (FAT32 format is recommended).

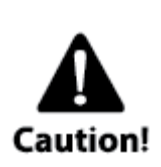

### **Using the camera at water sports**

It is necessary to apply the silicone paste (it is the part of the package) onto the rubber sealing ring from time to time, especially before using the camera during diving. Make sure that the back cap ③ is securely tightened. There is no right to make a claim for the warranty. The possible penetration of water into the camera because of the nonobservance of these warnings will void the warranty.

Two back caps are the part of the package. The waterproof cap is usually installed on the camera. The other one is only damp proof but with the good sound transmission (sound cap). During using the camera at sports as swimming, canoeing, etc. it is necessary to use the waterproof back cap. At the other sports where there isn't the straight contact with water it is possible to use the damp proof back cap only for better sound recording. The camera is during using the waterproof back cap waterproof up to the depth of 10m. But it is necessary to bolt the waterproof cap on properly and screw it tight. There mustn't be any dirt in the sealing and there must be applied the silicone gel on it.

# IEVOLVEO

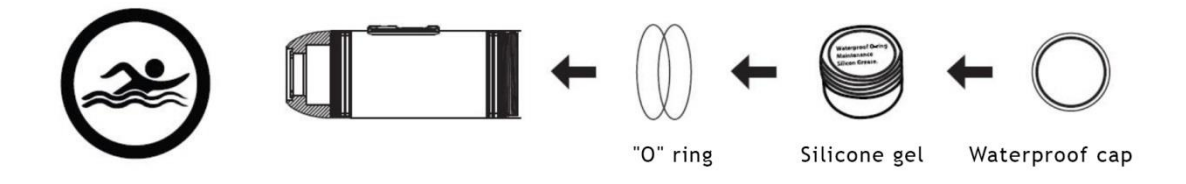

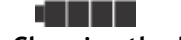

## **4.Charging the battery**

Screw out the back cap located at the back of the camera (3) and plug the USB charger to the camera. The green light is on while charging, it goes off when the battery is fully charged. On the first time charge the battery 10 hours before use! You can record up to 60~70 minutes with one charge.

## **Camera On/Off**

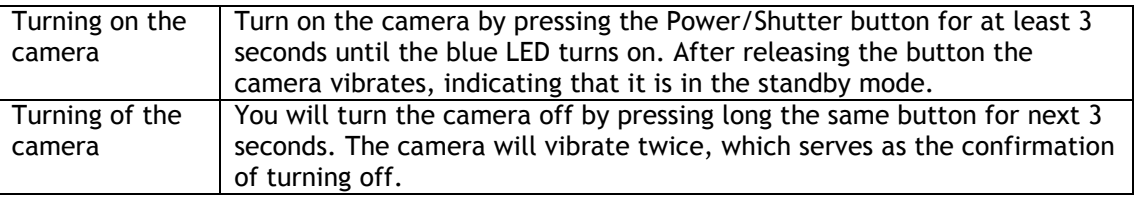

# **5.Set date & time**

Download the "time.txt" from [www.evolveo.eu](http://www.evolve.eu/). Open the file "time.txt" and change the date & time as follows:

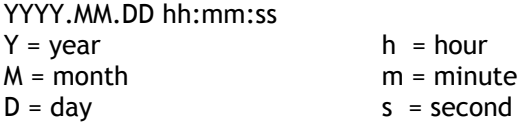

Then copy the file to memory card! Now you can take a photo or video to test it.

### **6.Saving the MicroSD / MicroSDHC card**

**Don't forget to insert the memory card MicroSD/MicroSDHC type into the camera before recording or taking the photos.**

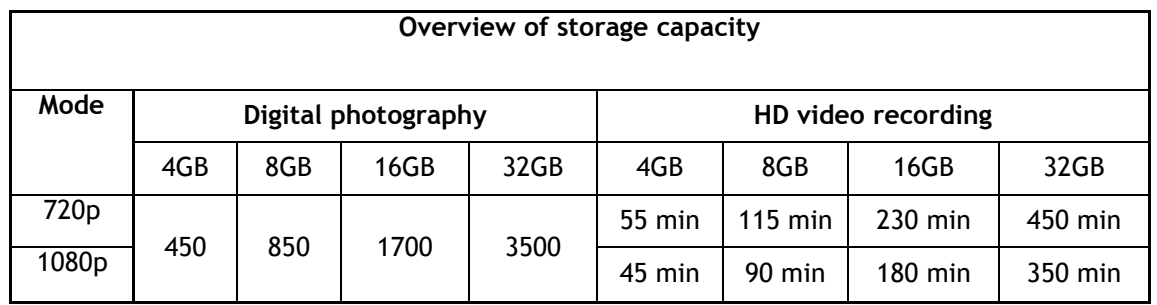

### **7.Recording a Video**

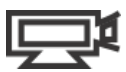

For checking if the camera is in the mode for recording the video unscrew the back cap (3) and check if the modes switch (4) is on the right in the video position and then screw the cap back on. After turning the camera on the blue LED diode will go on and the camera will switch to the standby mode. Press the Power/Shutter button shortly to start a video recording. The red LED will blink while the video is recording. Press the Power/Shutter button again to stop recording.

# IEVOLVEO

### **8.Taking photographs**

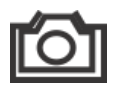

For checking if the camera is in the mode for taking photos unscrew the back cap (3) and check if the modes switch (4) is on the left in the photo position and then screw the cap back on. After turning the camera on the blue LED diode will go on and the camera will switch to the stand-by mode. Press the Power/Shutter button to start taking photos, the red LED will blink. Press the Power/Shutter button again to stop taking photos. In photo mode the camera will take sequentially photos every 3 seconds. It stops automatically if the battery is empty or if the micro SD card is full.

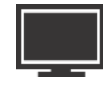

# **9.Playing back in a PC**

Turn off the camera. Screw the back cap (3) and switch the modes switch to the right to the video mode. Connect the camera with your computer via USB cable from the USB port and turn the camera on. The camera will be recognized automatically as USB Device. Or you can take out the micro SD card and use your own card reader to connect with your computer too.

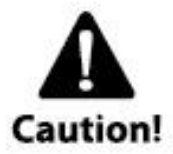

The device must be turned on while connected with computer for data download. Don't remove the battery! When you remove the battery while the video is playing, the damage to your video data could occur!

### **10.Playing back in a MAC**

Turn off the camera and plug it into your MAC with the included USB cable. Turn the camera on, and the MAC OS will recognize the camera as an external hard drive. IMPORTANT TIP FOR MAC USERS

When deleting files from your Micro SD cards you must empty the trash before removing it or unplugging the camera. If you do not empty your trash the photos and videos files will not be completely erased from your cards.

### **11.Webcam Function**

IT is not necessary to install the driver to view videos or pictures. The driver is only necessary to install when using the camera as a webcam which is available for Windows OS system only. The driver can be found on [www.evolveo.eu](http://www.evolveo.eu/)

### **12.Overview of status LEDs**

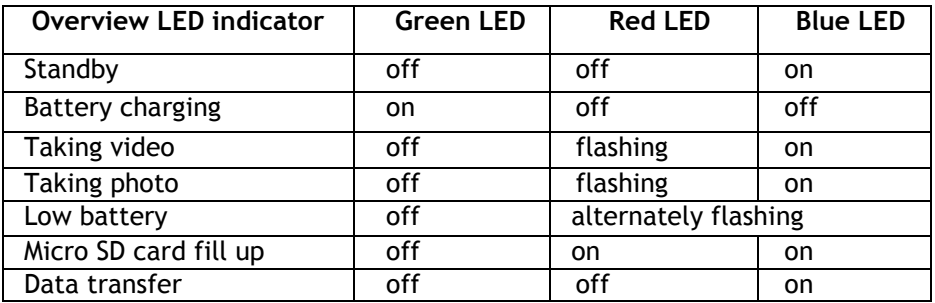

*NOTE - THE SPECIFICATION IS SUBJECT TO CHANGE WITHOUT NOTICE*

### **ATTENTION:**

### **13.Removing battery**

The battery is designed to have a very tight fix to maximize reliability in high vibration activities. To remove the battery, pull it out with the battery holder. It is intentionally not easy to do, but the battery will come out. For additional batteries and mount packages ask your dealer or e-shops.

### **14.Technical specifications**

**Optics:**

- FISHEYE in 1080p mode
- SUPER WIDE ANGEL in 720p mode
- f/2.4, fixed focus glass lens

### **Video:**

- Parameters of FullHD resolution: 1080p: 1920x 1080 @30fps
- Parameters of HD resolution: 720p: 1280x 720 @ 60fps
- Digital Image Stabilization
- Light sensitivity: 960mV/ (Lux-sec)
- Video format: H.264(avc1)/MOV
- Exposure: Auto
- White balance: Auto

**Audio:**

**•** Built-in microphone

**Photo:**

- Resolution: 5296 x 3968 px
- Format: JPEG
- Shooting Mode: Automatically every 3 seconds

**Storage:**

• Memory: MicroSD/MicroSDHC, support up to 32GB capacity (not included in the package, recommended Class 6 or above)

**•** Average recording time: 10 ~ 15min/1GB

Product size:  $104 \times 32 \times 32$  mm

Weight: 104g

Operating system

(for USB drive): Win ME, 2000, XP, Vista, Win 7/8; Mac OS X 10.6+

# **15.Warranty**

Your wearable sports camcorder is covered by a 2 years warranty on parts and labour from the date of original purchase, and purchases must be made through an authorized dealer. The warranty covers defects in workmanship and materials. The warranty does not apply to units, which have been damaged or abused intentionally or unintentionally. Purchase from individuals or unauthorized internet sites void the warranty. The warranty does not apply to units where the back cap was incorrectly closed.

This camera is designated for the extreme sports and activities. Therefore it is considerably probable that it will be during these activities damaged or destroyed. The warranty does not cover any damage that may occur during a sport activity.

# **DECLARATION OF CONFORMITY:**

Hereby, the company ABACUS Electric s.r.o. declares that **EVOLVEO SportCam X3** (EAN: 8594161335177) is in compliance with the requirements of the norms and regulations, relevant for the given type of device.

The complete text of Declaration of conformity can be found on [www.evolveo.eu](http://www.evolveo.eu/)

Copyright © 2013 ABACUS Electric s.r.o.

All rights reserved. Design and specification can be changed without prior notice.

#### RU **Инструкция по обслуживанию**

#### **Благодарим за покупку этой прочной видеокамеры.**

- Перед первым пользованием, прочитайте, пожалуйста всю инструкцию, чтобы правильно пользоваться видеокамерой.
- Данную инструкцию храните для будущего использования.
- В качестве гарантии служит документ подтверждающий покупку.
- Гарантия не распространяется на ущерб, возникший во время спорта. Ответственность за тщательное прикрепление камеры к телу или спортивному оснащению несет пользователь.

#### Содержание

- 1. Содержание упаковки
- 2. Ознакомление с камерой
- 3. Первичная настройка
- 4. Зарядка аккумулятора
- 5. Установка даты и времени
- 6. Сохранение на MicroSD/MicroSDHC-карты
- 7. Видеосъемка
- 8. Фотографирование
- 9. Проигрывание на компьютере
- 10. Проигрывание на MAC
- 11. Установка драйверов веб-камеры
- 12. Обзор состояния LED-индикаторов
- 13. Замена аккумулятора
- 14. Технические спецификации
- 15. Гарантия

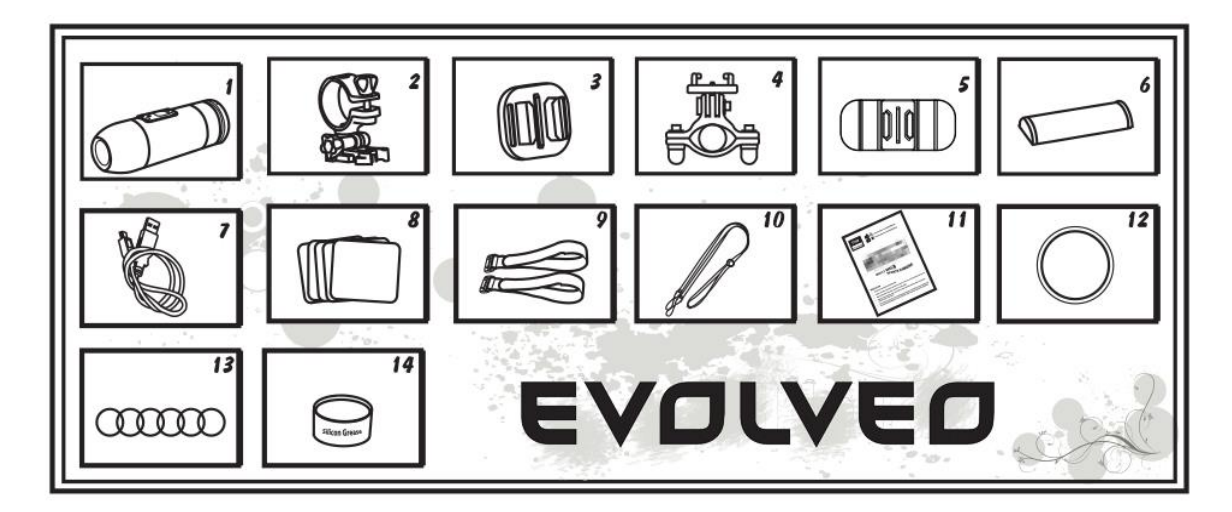

### **1.Содержание**

- 1. Видеокамера с крышкой защиты микрофона (водонепроницаемая) 8. Нлейкиак<br>2. Держатель видеокамеры 9. "Magic tape» (волшебная лента) 2 ш
- 
- 9. "Маgic tape» (волшебная лента) 2 ш
- 3. Универсальный держатель 10. Петля для безопасного крепления камеры
- 4. Держатель на круглый стержень 11. Инструкция по обслуживанию
- 
- 
- 
- 5. Держатель в виде дуги 12. Водонепроницаемая крышка
- 6. Аккумулятор 13. Резиновые прокладки, 6 шт
- 7. USB кабель 14. Силиконовая смазка

# **RU EVOLVED**

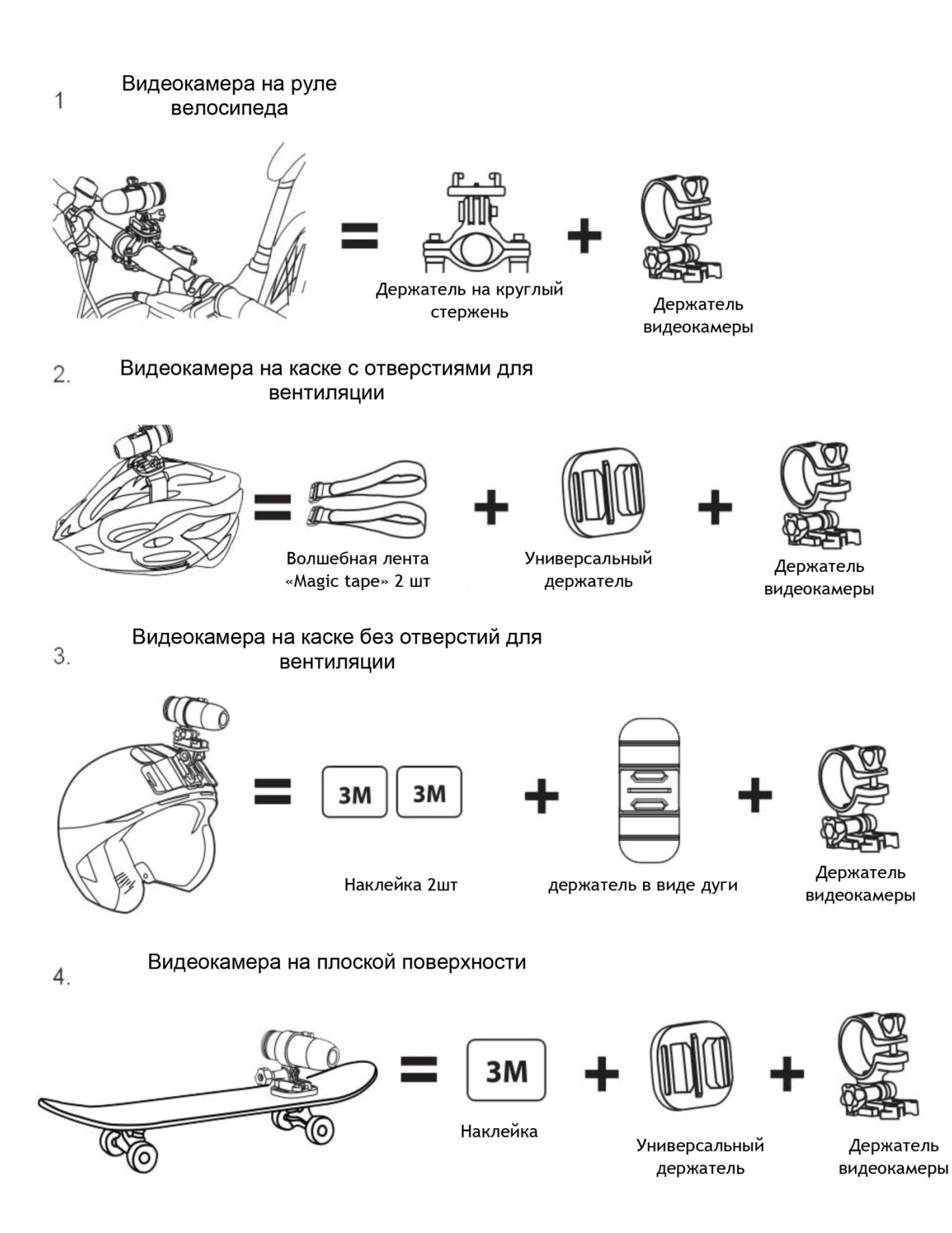

# RU EVOLVEO

#### **2.Ознакомление с камерой**

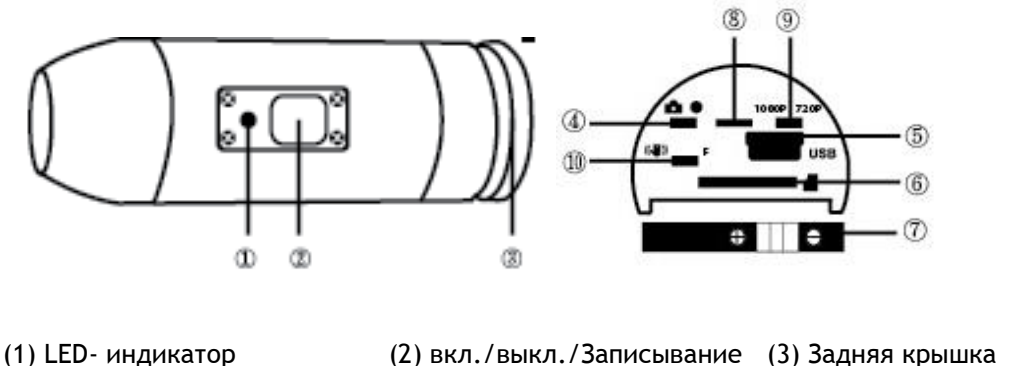

Аккумулятор 8) Микрофон (9) переключатель режима 1080p/720p (10) Стабилизатор/Firmware

(4) Переключатель режима (5) USB (6) Слот для карт памяти (7)

# 3.**Первичная настройка**

1. Перед вложением или удалением карты памяти видеокамера должна быть выключена.

2. Открутите заднюю крышку, расположенную на задней части видеокамеры (3).

3. В отверстие вложите карту памяти MicroSD/MicroSDHC (макс. 32ГБ, рекомендуется скорость «CLASS 6» и быстрее), причем наклейка карты должна быть направлена вниз MicroSD/MicroSDHC- карта защелкнется на место, как только вы ее правильно поместите. При установке карты рекомендуется использовать ноготь. Наконец до упора прикрутите заднюю крышку камеры.

4. В случае, когда в видеокамеру не вложена карта памяти, световой индикатор в верхней части видеокамеры мигает красным и зеленным светом.

5. MicroSD/MicroSDHC-карта должна быть пустой (на ней не должны быть данные с других источников). В случае, что вы карту памяти перенесли с другого устройства, необходимо ее сначала сформатировать в компьютере (рекомендуется файловая система FAT32). Новую карту можно использовать сразу после распаковки.

#### **Использование видеокамеры при водном спорте**

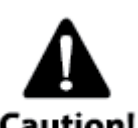

Не забудьте периодически наносить силиконовый смазочный гель (является частью упаковки) на резиновую прокладку, особенно перед использованием под водой.

Проверьте, если задняя $(3)$ крышка плотно затянута. В случае проникновения воды в видеокамеру в результате несоблюдения этих указаний, гарантия

будет аннулирована.

Упаковка содержит две задние крышки. Одну водонепроницаемую (waterproof cap), которая установлена на видеокамере уже с завода, и вторую, которая только влагонепроницаемая, зато с хорошей передачей звука (sound cap).

При использовании видеокамеры во время таких видов спорта, как например плавание, гребля на каноэ и т.п., необходимо использовать водонепроницаемую крышку. У других видов спорта, во время которых нет прямого контакта с водой, может быть использована только влагонепроницаемая задняя крышка для лучшей записи звука.

Видеокамера является, во время использования задней водонепроницаемой крышки, водонепроницаемой до глубины 10м. Однако необходимо, чтобы водонепроницаемая крышка была должным образом закручена и дотянута. Резиновая прокладка должна быть очищена от грязи и должна быть смазана силиконовым гелем.

# RU EVOLVEO

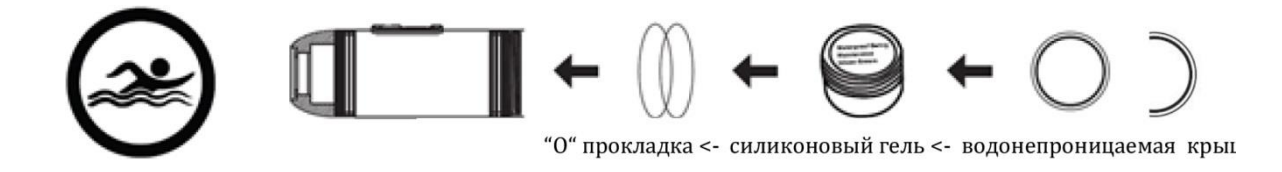

#### **4.аряжение аккумулятора**

Открутите заднюю крышку видеокамеры (3) и в розетку включите USB кабель из зарядного адаптера или компьютера. Включится зеленый индикатор света и начнется зарядка аккумулятора. После зарядки аккумулятора световой индикатор выключится. Перед первой зарядкой заряжайте аккумулятор как минимум 10 часов. На полностью заряженный аккумулятор можно записывать приблизительно 60~70 минут..

#### **Включение/выключение видеокамеры**

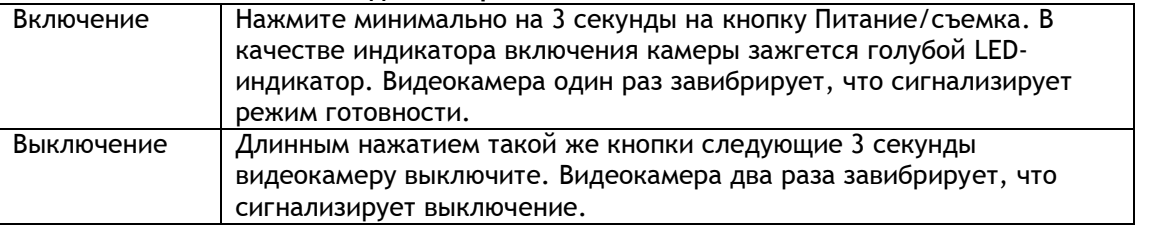

#### **5.Настройка даты и времени**

Скачайте файл «time.txt» с [www.evolveo.eu](http://www.evolveo.eu/) в компьютер. Откройте его и измените дату и время в следующем порядке:

YYYY.MM.DD hh:mm:ss

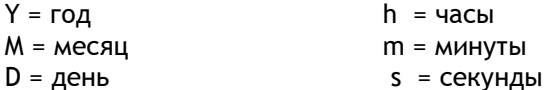

Дальше изменения в файле сохраните, закройте и скопируйте обратно на карту памяти. Теперь вы можете снять пробное видео или сделать несколько фотографий для того, чтобы проверить, что все работает как надо.

#### **6. Аккумулятор**

**НЕ забудьте вложить MicroSD/MicroSDHC-карту прежде чем начнете делать видеосъемку или фотографии!**

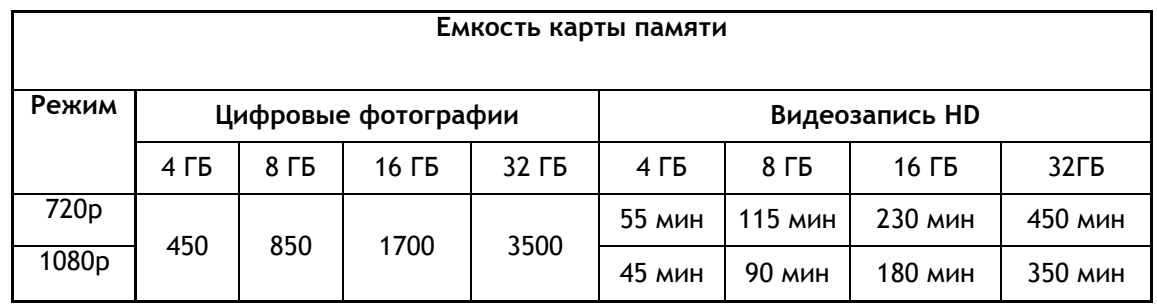

#### **7.Видеозапись**

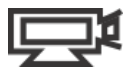

Для того, чтобы проверить, что видеокамера находится в режиме съемки, открутите заднюю крышку (3) и сконтролируйте, что переключатель режима (4) находится направо в позиции видео и крышку накрутите обратно. После того, как включится видеокамера, включится голубой LED-индикатор и видеокамера перейдет в режим готовности. Кратко нажмите на

# RU EVOLVEO

кнопку Питание/Съемка. Включится снимание видео. Во время видеосъемки будет мигать красный LED- индикатор

#### **8.Фотографирование**

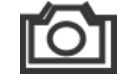

Для того, чтобы проверить, что видеокамера находится в режиме съемки, открутите заднюю крышку (3) и сконтролируйте, что переключатель режима (4) находится налево в позиции фото и крышку накрутите обратно. После того, как включится видеокамера, включится также голубой LED-индикатор и видеокамера перейдет в режим готовности. Кратко нажмите на кнопку Питание/Съемка. Включится режим фотографирования. В течение фотографирования на видеокамере будет мигать красный LED индикатор. Повторным нажатием кнопки Питание/Съемка прервете фотографирование. В режиме фотографирования видеокамера будет последовательно фотографировать каждые 3 секунды, пока фотографирование не выключится, аккумулятор полностью не разрядится или не заполнится карта памяти.

## **9.Проигрывание на компьютере с операционной системой Windows**

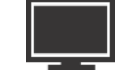

Выключите видеокамеру. Открутите заднюю крышку(3), переключите в режим видео так, что переключатель (4) будет находиться в позиции направо. Подключите видеокамеру к компьютеру с помощью USB-кабеля (5) и включите ее обратно. Драйвер автоматически установится и видеокамера будет изображаться системе Windows как новый портативный жесткий диск. Также можно MicroSD/MicroSDHC карту вынуть и изобразить ее содержание в компьютере, с помощью считывателя карт.

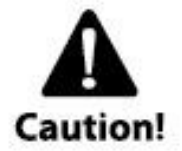

Видеокамера должна быть включена в случае ее подсоединения к компьютеру, в противном случае данные не будут доступны. Не вынимайте аккумулятор из видеокамеры! В случае его удаления во время воспроизведения видео, возможно повреждение ваших данных, которые вы сохранили.

#### **10.Использование видеокамеры на компьютере Mac**

Выключенную видеокамеру подсоедините к компьютеру MAC через USB-кабель и включите ее. Операционная система компьютера MAC видеокамеру воспримет как внешний жесткий диск и автоматически для нее установит необходимый драйвер.

ВАЖНОЕ ПРЕДУПРЕЖДЕНИЕ ДЛЯ ПОЛЬЗОВАТЕЛЕЙ КОМПЬЮТЕРАМИ ТИПА MAC

При удалении файлов с MicroSD/MicroSDHC- карт необходимо перед вытаскиванием карты или отсоединением камеры выбросить все из корзину в компьютере. В противном случае фотографии и видео не будут с Ваших карт удалены.

#### **11.Функции веб-камеры**

Для изображения видео или фотографий установка драйверов не требуется, только для использования камеры в качестве веб-камеры. Данная функция предоставляется только для системы Windows. Драйвер найдете на [www.evolveo.eu](http://www.evolveo.eu/)

#### **12. Водонепроницаемая крышка**

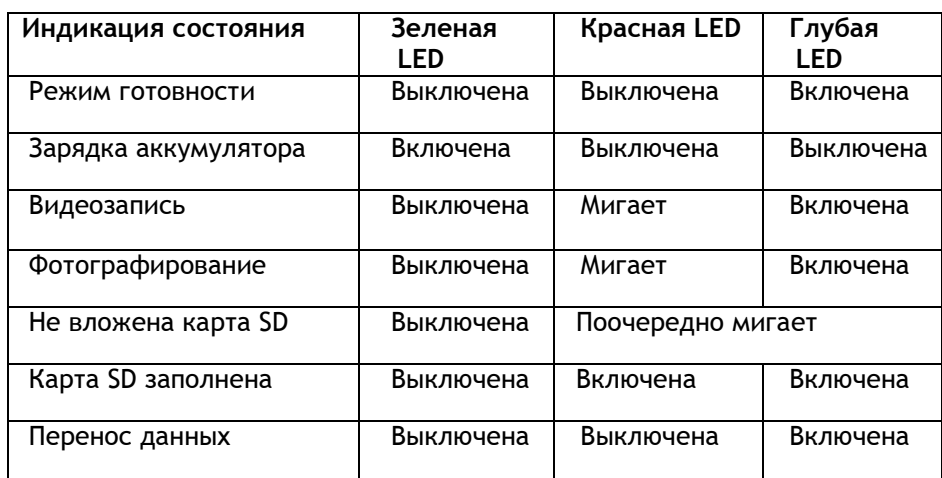

*ПРИМЕЧАНИЕ - СПЕЦИФИКАЦИИ УСТРОЙСТВА МОГУТ БЫТЬ ИЗМЕНЕНЫ БЕЗ ПРЕДВАРИТЕЛЬНОГО ПРЕДУПРЕЖДЕНИЯ.*

# **ВНИМАНИЕ:**

**13.Замена аккумулятора**

Аккумулятор разработан таким образом, чтобы максимально точно залолнял отверстие в видеокамере, чтобы избежать вибраций во время сложной активности и тем самым он обеспечивает хорошую надежность устройства. Для того, чтобы достать аккумулятор, выньте его вместе с держателем аккумулятора. Это получается немного с трудом. Запасные аккумуляторы и монтажные комплекты для спортивных видеокамер EVOLVEO просите у своего продавца или в интернет-магазинах.

### **14.Техническая спецификация**

**Оптика:**

- FISHEYE в режиме 1080p
- SUPER WIDE ANGEL в режиме 720p
- f/2.4, стеклянная линза с фиксированным фокусом

#### **Видео:**

- Параметры FullHD различения: 1080p: 1920x 1080 @30fps
- Параметры HD различения: 720p: 1280x 720 @ 60fps
- Цифровая стабилизация изображения
- Светочувствительность: 960мВ/ (Люкс/с)
- Видеoформат: H.264(avc1)/MOV
- Регулирование экспозиции: автоматическое
- Регулирование цветовой подачи: автоматическое

#### **Аудио:**

- Встроенный микрофон
- **Фотографирование:**
- Различение: 5296 x 3968 px
- Формат: JPEG
- Режим записи: Автоматический кадр каждых 3 секунды

#### **Хранилище:**

**•** Память: карта MicroSD/MicroSDHC, емкость до 32ГБ (не является составной частью упаковки, рекомендуется Class 6 или высший)

**•** средняя продолжительность записи: 10~15мин/1ГБ

Габариты изделия: 104 x 32 x 32 мм

Вес: 104g

Операционная система:

(для USB соединения): Win ME, 2000, XP, Vista, Win 7/8; Mac OS X 10.6+

#### **15.Гарантия**

На составные части и сервис устройства предоставляется ограниченная гарантия в течение 2 лет со дня покупки, произведенной только у авторизованных продавцов. Гарантия распространяется также на дефекты обработки и материалов. Гарантия не распространяется на части устройства, преднамеренно или непреднамеренно поврежденные. Гарантия также не распространяется на случаи, когда задняя крышка была неплотно прикручена или были недостаточно использованы прокладки и силиконовый гель.

Данная камера предназначена для спорта и другой деятельности в экстремальных условиях, поэтому довольно вероятно ее повреждение или полное уничтожение. На ущерб, возникший в процессе спортивной деятельности, гарантия не распространяется.

# **ДЕКЛАРАЦИЯ СООТВЕТСТВИЯ:**

Компания ABACUS Electric s.r.o. заявляет, что видеокамера **EVOLVEO SportCam X3** (EAN: 8594161335177) отвечает требованиям норм и положений, действующих по отношению к данному виду устройств. Полный текст Декларации соответствия находится на [www.evolveo.eu](http://www.evolveo.eu/)

#### Copyright © 2013 ABACUS Electric s.r.o.

Все права защищены. Внешний вид и спецификации могут быть изменены без предварительного уведомления. Возможность ошибки при печати оговорена.

# **BL EVOLVED**

#### **Instrukcja obsługi** Ρl

**Dziękujemy za dokonanie zakupu naszej wytrzymałej kamery.**

-Prosimy o zapoznanie się z niniejszą instrukcją obsługi przed pierwszym użyciem kamery.

-Niniejszy dokument należy schować w bezpiecznym miejscu.

-Dowód zakupu jest jednocześnie kartą gwarancyjną.

-Gwarancja nie obejmuje uszkodzeń powstałych w czasie uprawiania sportów. Użytkownik na własną odpowiedzialność powinien poprawnie i pewnie umocować kamerę.

### Spis treści

- 1. Zawartość zestawu
- 2. Opis kamery
- 3. Ustawienia fabryczne
- 4. Ładowanie baterii
- 5. Ustawienia daty & czasu
- 6. Zapisywanie na karcie MicroSD/MicroSDHC
- 7. Nagrywanie wideo
- 8. Fotografowanie
- 9. Odtwarzanie na komputerze PC
- 10. Odtwarzanie na komputerze MAC
- 11. Instalacja sterowników kamery web
- 12. Przegląd stanu diod kontrolnych LED
- 13. Wymiana baterii
- 14. Specyfikacja techniczna
- 15. Gwarancja
- **1.Zestaw zawiera**

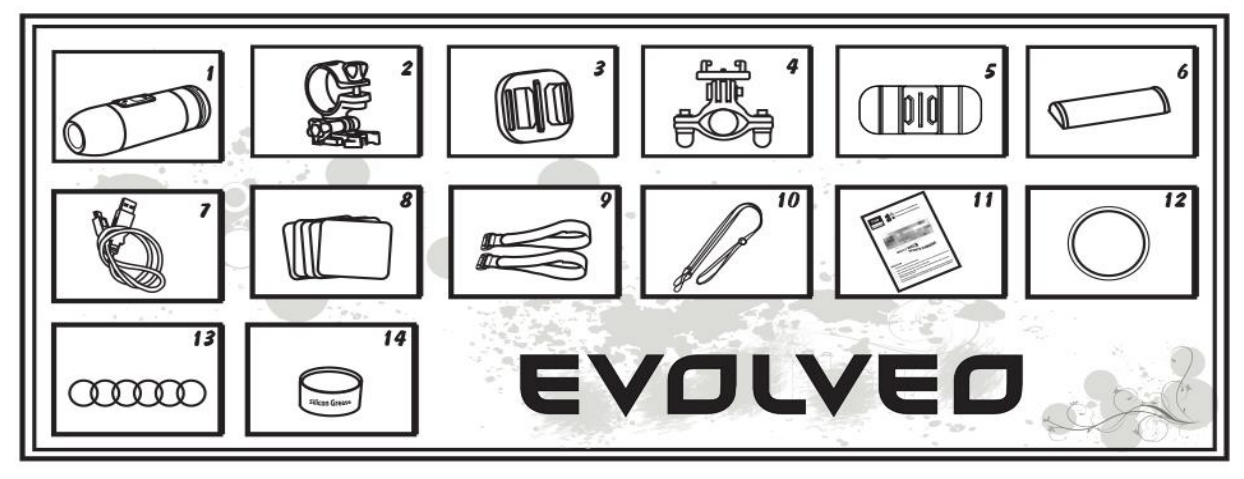

- 1. Kamera wideo z pokrywą dźwiękową 8. Naklejki
- 2. Uchwyt kamery wideo 9. Magic tape 2 szt.
- 3. Uchwyt uniwersalny 10.Pasek bezpieczeństwa
- 4. Uchwyt na okrągły drážek 11.Instrukcja obsługi
- 
- 
- 
- 
- 
- 
- 
- 5. Uchwyt półkolisty 12.Pokrywa wodoodporna
- 6. Bateria 13.Uszczelki 6x
- 7. Kabel USB 14.Maść silikonowa

# **PL EVOLVEO**

# **MOCOWANIE KAMERY WIDEO**

# 1. Kamera wideo na kierownicy

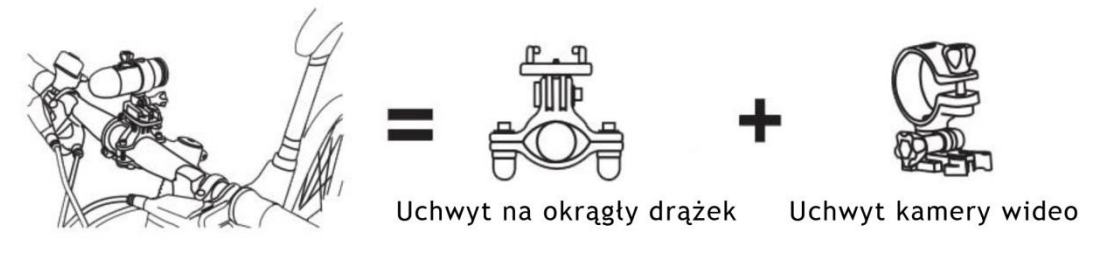

2. Kamera wideo na kasku z otworami

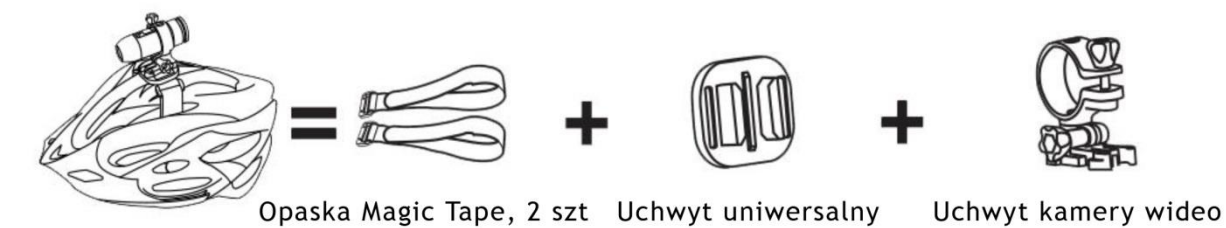

# 3. Kamera wideo na kasku bez otworów

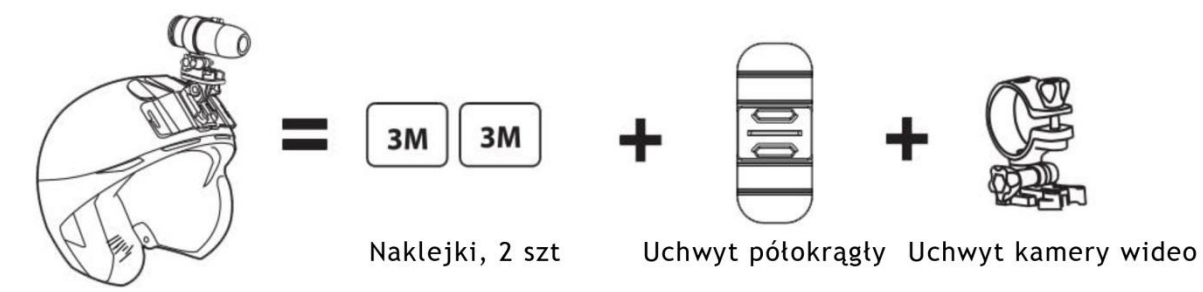

# 4. Kamera wideo na równej powierzchni

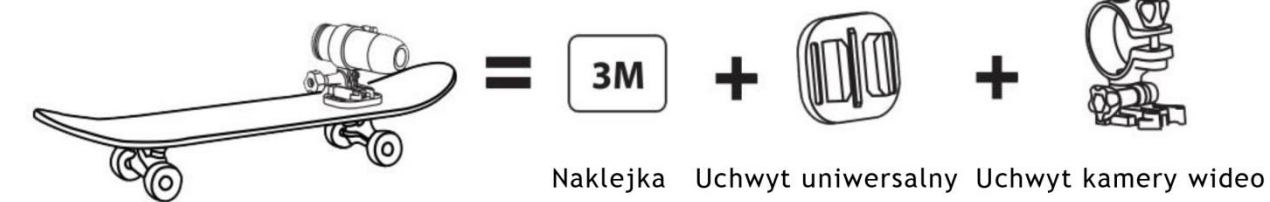

# **2.Opis kamery**

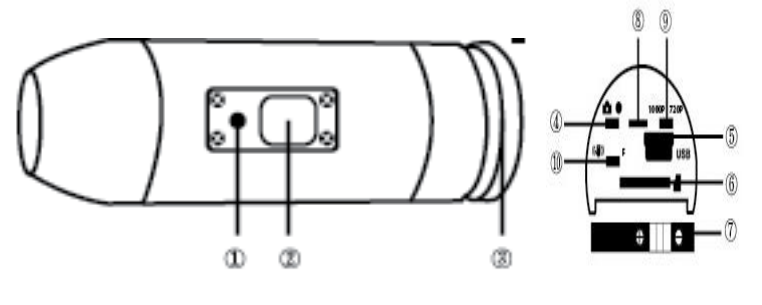

(1) LED (2) On/Off/Nagrywanie (3) Tylna pokrywa (4) Przełącznik trybów (5) USB (6) Slot karty pamięci (7) Bateria (8) Mikrofon (9) Przełącznik trybów1080p/720p (10) Stabilizator/Firmware

# **3.Ustawienia fabryczne**

1. Przed włożeniem lub wyjęciem karty pamięci najpierw należy sprawdzić czy kamera jest wyłączona.

2. Należy odkrecić tylną pokrywę umieszczoną z tyłu kamery (3).

3. Do slotu należy wsunąć kartę pamięci typu MicroSD/MicroSDHC ( o pojemności maksymalnie 32GB, zalecana szybkość CLASS 6 lub szybsza). W czasie wsuwania do slotu karta powinna być umieszczona naklejką do dołu. Po poprawnym umieszczeniu karty MicroSD/MicroSDHC słychać kliknięcie. Do slotu możną ją wsunąć używając paznokcia. Po tym należy z powrotem przymocować tylną pokrywę kamery.

4. Jeśli do urządzenia nie została włożona żadna karta pamięci, to na górze kamery miga na czerwono i zielono kontrolka.

5. Karta microSD/MicroSDHC musi być pusta (nie może zawierać plików z innych źródeł). Jeśli karta była wcześniej użytkowana w innym urządzeniu to należy ją najpierw sformatować w komputerze (zalecany system plików FAT32). Nowej karty można użyć od razu po wyjęciu z opakowania.

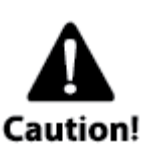

#### **Korzystanie z kamery w czasie uprawiania sportów wodnych**

Jeśli kamera ma być używana w czasie uprawiania sportów wodnych, szczególnie nurkowania, to niezwykle ważne jest, aby co jakiś czas dodatkowo nanieść pastę silikonową ( jest w zestawie) na uszczelki. Należy również sprawdzić czy tylna pokrywa ③jest poprawnie umocowana. Gwarancja nie obejmuje uszkodzeń spowodowanych wniknięciem wody do urządzenia w wyniku nie zastosowania się

do zaleceń producenta.

Zestaw zawiera dwie tylne pokrywy. Jedna jest wodoszczelna (waterproof cap) i jest ona standardowo założona na kamerę. Druga jest jedynie odporna na wilgoć, ale za to lepiej przenosi dźwięk (sound cap).

Przy używaniu kamery w czasie uprawiania sportów wodnych należy używać pokrywy wodoszczelnej. Natomiast przy sportach w czasie których kamera nie będzie miała bezpośredniego kontaktu z wodą można używać pokrywy dźwiękowej.

Po założeniu pokrywy wodoszczelnej, kamera jest wodoszczelna do głębokości 10 m. Jednak niezwykle ważne jest to, aby pokrywa była prawidłowo założona i uszczelniona. Na uszczelkach nie może być brudu i musi być naniesiony żel silikonowy.

# IEVOLVEO

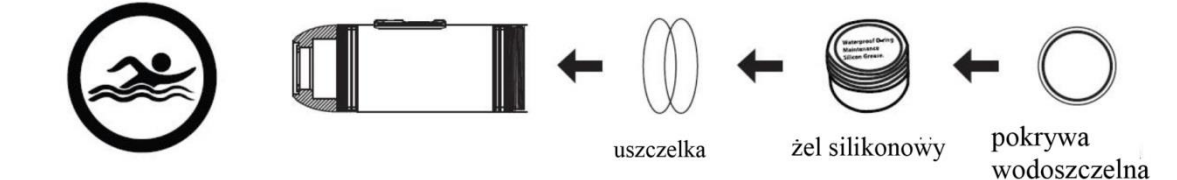

#### **4.Ładowanie baterii**

Należy odkręcić tylną pokrywę kamery (3) i do gniazda podłączyć kabel USB z adapteru zasilającego lub komputera. Zielona kontrolka rozświeci się i rozpocznie się ładowanie baterii. Kontrolka zgaśnie gdy bateria będzie w pełni naładowana. Przed pierwszym użytkowaniem kamery baterię należy ładować przynajmniej 10 godzin. Przy w pełni naładowanej baterii można nagrywać około 60~70 minut.

#### **Włączenie/wyłączenie kamery**

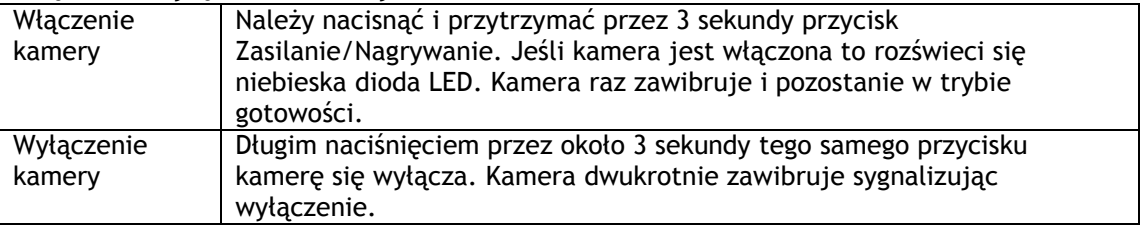

#### **5.Ustawianie daty & czasu**

Z www.evolveo.eu należy ściągnąć do komputera plik time.txt. Następnie należy go otworzyć i przeprowadzić następujące kroki:

YYYY.MM.DD hh:mm:ss

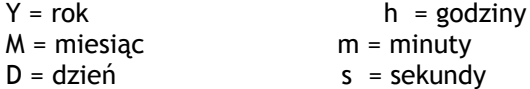

Następnie należy zapisać zmiany w pliku, zamknąć go i skopiować na kartę pamięci. Teraz można nagrać krótkie wideo lub zrobić kilka zdjęć w celu sprawdzenia poprawności ustawień.

#### **6.Zapisywanie na karcie MicroSD/MicroSDHC**

Przed nagrywaniem lub robieniem zdjęć należy pamiętać o włożeniu do kamery karty pamięci typu MicroSD/MicroSDHC.

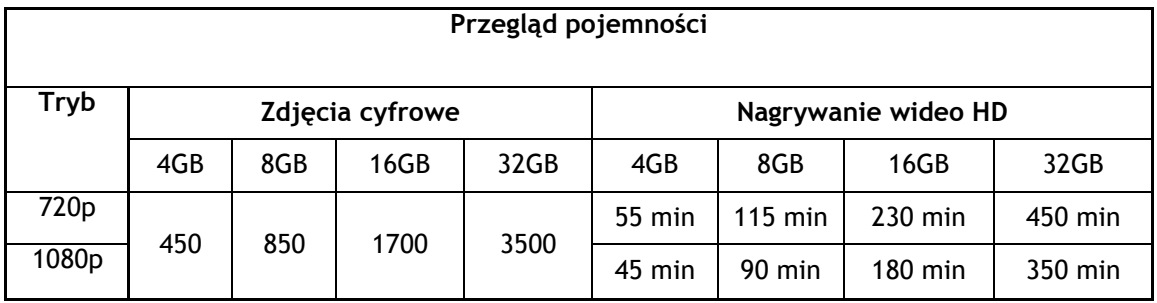

### **7.Nagrywanie wideo**

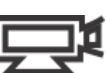

W celu sprawdzenia czy kamera znajduje się w trybie nagrywania wideo, należy zdjąć tylną pokrywę (3) i sprawdzić czy przełącznik trybów (4) jest w pozycji w prawo ( wideo). Nastepnie należy ponownie przymocować tylną pokrywę. Po włączeniu kamery rozświeci się niebieska dioda LED a kamera przejdzie do trybu gotowości. Krótkim naciśnięciem przycisku Nagrywanie/Zdjęcia rozpoczyna się nagrywanie wideo. W czasie nagrywania na kamerze będzie migać czerwona dioda LED. W celu zakończenia nagrywania należy ponownie nacisnąć ten sam przycisk.

# DI EVOLVEO

### **8.Fotografowanie**

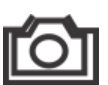

W celu sprawdzenia czy kamera znajduje się w trybie fotografowania, należy zdjąć tylną pokrywę (3) i sprawdzić czy przełącznik trybów (4) jest w pozycji w lewo ( zdjęcia). Nastepnie należy ponownie przymocować tylną pokrywę. Po włączeniu kamery rozświeci się niebieska dioda LED a kamera przejdzie do trybu gotowości. Krótkim naciśnięciem przycisku Nagrywanie/Zdjęcia rozpoczyna się robienie zdjęć. W tym czasie na kamerze będzie migać czerwona dioda LED. W celu zakończenia fotografowania należy ponownie nacisnąć ten sam przycisk. Kamera w tym trybie wykonuje sekwencyjnie zdjęcia co 3 sekundy do momentu wyłączenia opcji fotografowania, wyładowania się baterii lub zapełnienia się karty pamięci.

### **9.Wyświetlanie zdjęć i filmów na komputerze z Windows**

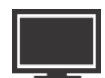

Należy wyłaczyć kamerę i odkręcić tylną pokrywę (3), przełaczyć przełącznik trybów (4) do pozycji w prawo na tryb wideo a następnie połaczyć kamerę z komputerem przy pomocy kabla USB (5). Potym należy kamerę ponownie właczyć. Sterowniki zainstalują się automatycznie a w systemie Windows kamera zostanie pokazana jako nowy dysk przenośny. Można również wyjąć kartę MicroSD/MicroSDHC z kamery i włożyć ją bezpośrednio do czytnika kart pamięci w komputerze.

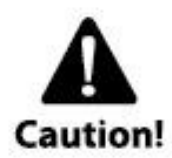

Przy połączeniu z komputerem kamera musi być właczona, ponieważ w innym przypadku nie będą dostępne dane na niej zapisane. Nie wolno wtedy wyjmować baterii z kamery. Wyjęcie baterii w czasie odtwarzania zapisu może spowodować uszkodzenie zapisanych danych!

# **10.Połączenie kamery z komputerem MAC**

Wyłaczoną kamerę należy połączyć kablem USB z komputerem z systemem operacyjnym MAC a następnie kamerę ponownie włączyć. System MAC automatycznie rozpozna urządzenie i zainstaluje sterowniki. Kamera będzie pokazana jako dysk zewnętrzny.

WAŻNA INFORMACJA DLA UŻYTKOWNIKÓW SYSTEMU MAC

W celu usunięcia danych zapisanych na karcie MicroSD/MicroSDHC należy przed wyjęciem karty lub odłączeniem kamery, opróżnić kosz w komputerze. Jeśli się tego nie zrobi, to nie zostaną usunięte wszystkie dane z karty.

### **11.Funkcja kamery web**

Nie ma potrzeby instalowania sterowników do pokazywania wideo i zdjęć. Jednak aby korzystać z urządzenia jako kamery web, sterowniki należy zainstalować. Ta funkcja jest do dyspozycji tylko dla systemu Windows. Sterowniki można ściągnąć z [www.evolveo.eu](http://www.evolveo.eu/)

### **12.Przegląd stanu diod kontrolnych LED**

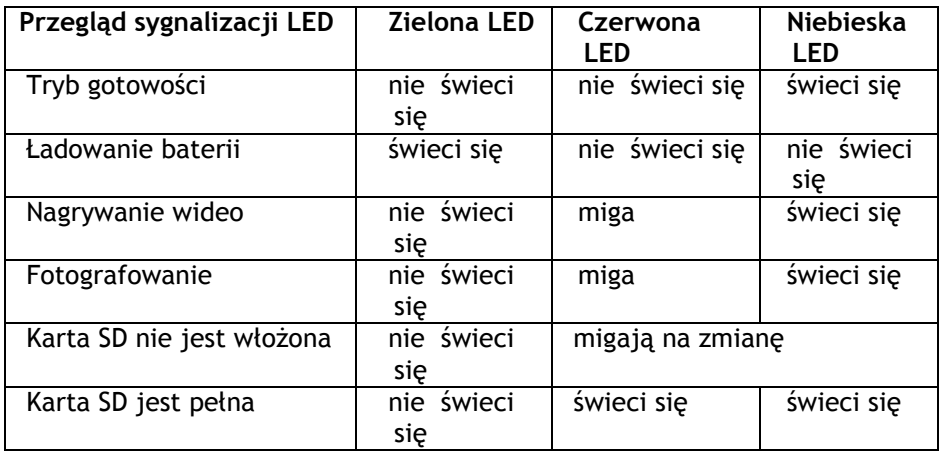

# PL EVOLVEO

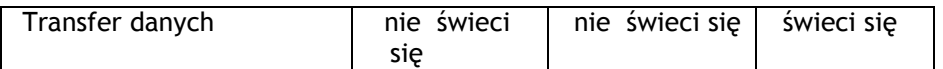

*UWAGA - SPECYFIKACJA TECHNICZNA URZĄDZENIA MOŻE BYĆ KIEDYKOLWIEK ZMIENIONA BEZ WCZEŚNIEJSZEGO OSTRZEŻENIA.*

### **UWAGA: 13.Wymiana baterii**

Bateria została wyprodukowana w taki sposób aby maksymalnie wypełniła gniazdo baterii. Ma to na celu zminimalizowanie przesuwania się baterii w czasie uprawiania różnego rodzaju sportów a tym samym zwiększenie niezawodności urządzenia. W celu wymiany baterii należy wyjąć ją z urządzenia razem z uchwytem, do czego należy użyć trochę siły. Zamienne baterie i zestawy montażowe do kamery sportowej EVOLVEO można dostać u swojego sprzedawcy lub w e-shopach.

### **14.Specyfikacja techniczna**

### **Optyka:**

- FISHEYE w trybie 1080p
- SUPER WIDE ANGEL w trybie 720p
- f/2.4, fixed focus, szklane soczewki

#### **Wideo:**

- Parametry rozdzielczości FullHD: 1080p: 1920x 1080 @30fps
- Parametry rozdzielczości HD: 720p: 1280x 720 @ 60fps
- Cyfrowy stabilizator obrazu
- Czułość na światło: 960mV/ (Lux-sec)
- Format wideo: H.264(avc1)/MOV
- Ustawienie ekspozycji: Auto
- Balans bieli: Auto

#### **Audio:**

**•** Wbudowany mikrofon

#### **Foto:**

- Rozdzielczość: 5296 x 3968 px
- Format: JPEG
- Tryb robienia zdjęć: Automatycznie co 3 sekundy

### **Miejsce zapisu:**

- Karta pamięci MicroSD/MicroSDHC, pojemność maksymalna 32GB (nie jest częścią
- zestawu, zalecany typ Class 6 lub wyższy)
- średni czas nagrywania: 10~15min/1GB

Rozmiary urządzenia: 104 x 32 x 32 mm Waga: 104g Obsługiwane systemy operacyjne: (USB disk): Win ME, 2000, XP, Vista, Win 7/8; Mac OS X 10.6+

### **15.Gwarancja**

Urządzenie objęte jest dwuletnią gwarancją na części od dnia zakupu. Zakupu należy dokonać za pośrednictwem autoryzowanego sprzedawcy. Gwarancja obejmuje usterek materiałowe i produkcyjne. Gwarancja nie obejmuje części umyślnie lub nieumyślnie uszkodzonych. Gwarancja nie obejmuje przypadków, kiedy wodoszczelna tylna pokrywa nie była poprawnie założona, nie było użyte uszczelnienie lub silikonowy żel uszczelniający.

# **PL EVOLVED**

Kamera jest przeznaczona do użytkowania w czasie uprawiania sportów ekstremalnych. Jednak istnieje duże prawdopodobieństwo uszkodzenia kamery w czasie uprawiania takich sportów. Gwarancja nie obejmuje szkód powstałych w ten sposób.

# **CERTYFIKAT ZGODNOŚCI:**

Firma ABACUS Electric s.r.o. niniejszym oznajmia, że kamera wideo **EVOLVEO SportCam X3** (EAN: 8594161335177) spełnia wymagania norm i przepisów odpowiednich dla tego typu urządzeń. Pełny tekst certyfikatu zgodności znajduje się na [www.evolveo.eu](http://www.evolveo.eu/)

Copyright © 2013 ABACUS Electric s.r.o.

Wszystkie prawa zastrzeżone. Wygląd i specyfikacja mogą zostać zmienione bez wcześniejszego ostrzeżenia. Błędy drukarskie zastrzeżone.